$C++$ 

# **2. Hello, C++!**

<span id="page-0-1"></span><span id="page-0-0"></span>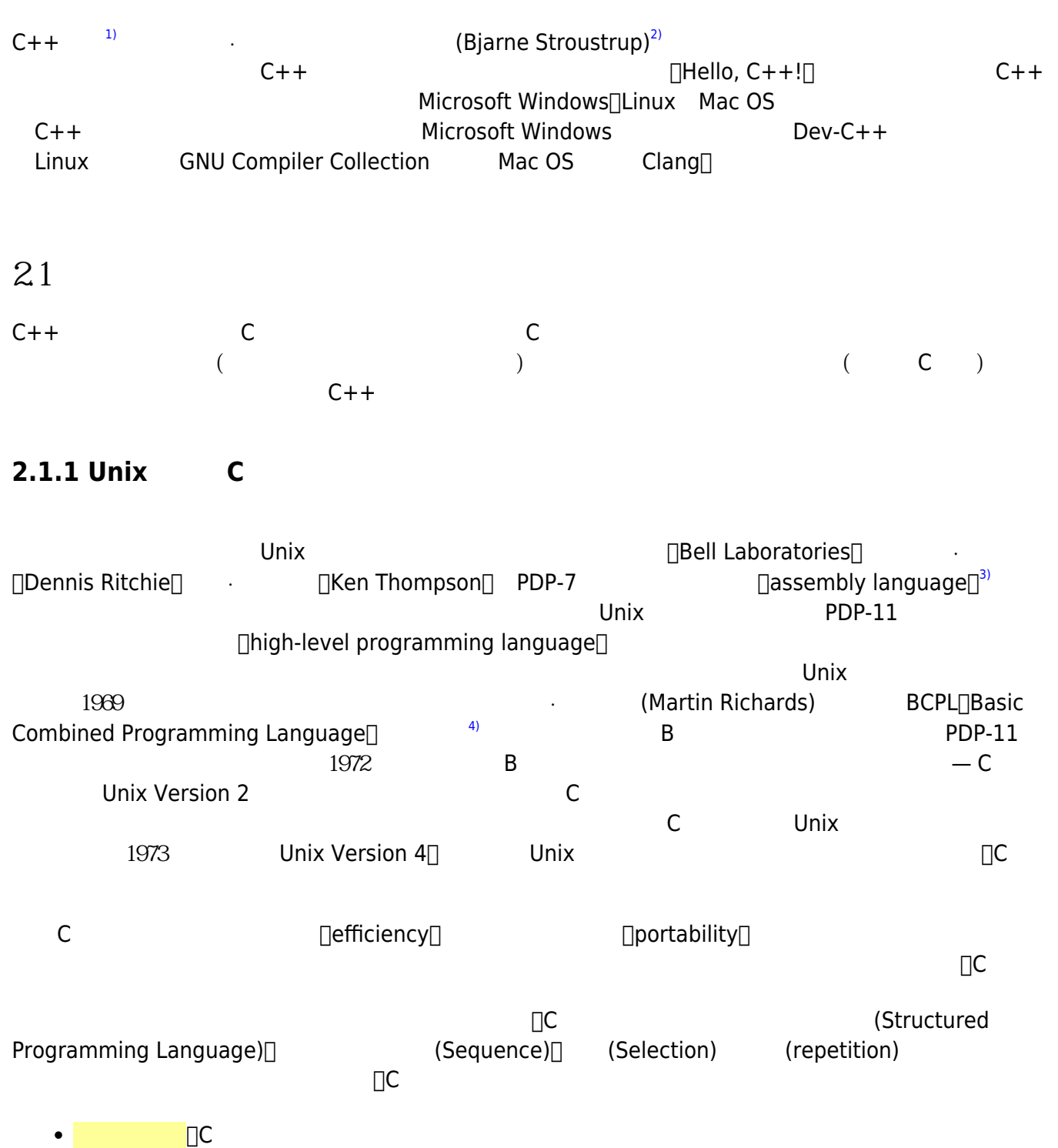

<span id="page-0-2"></span> $\Box$ C  $C$  $\Box$ C $\Box$ C 檔案操作、記憶體管理等相關函式庫。Programmer在開發各種程式時,只要視需要將特定的函式庫

Jun Wu

CSIE, NPTU

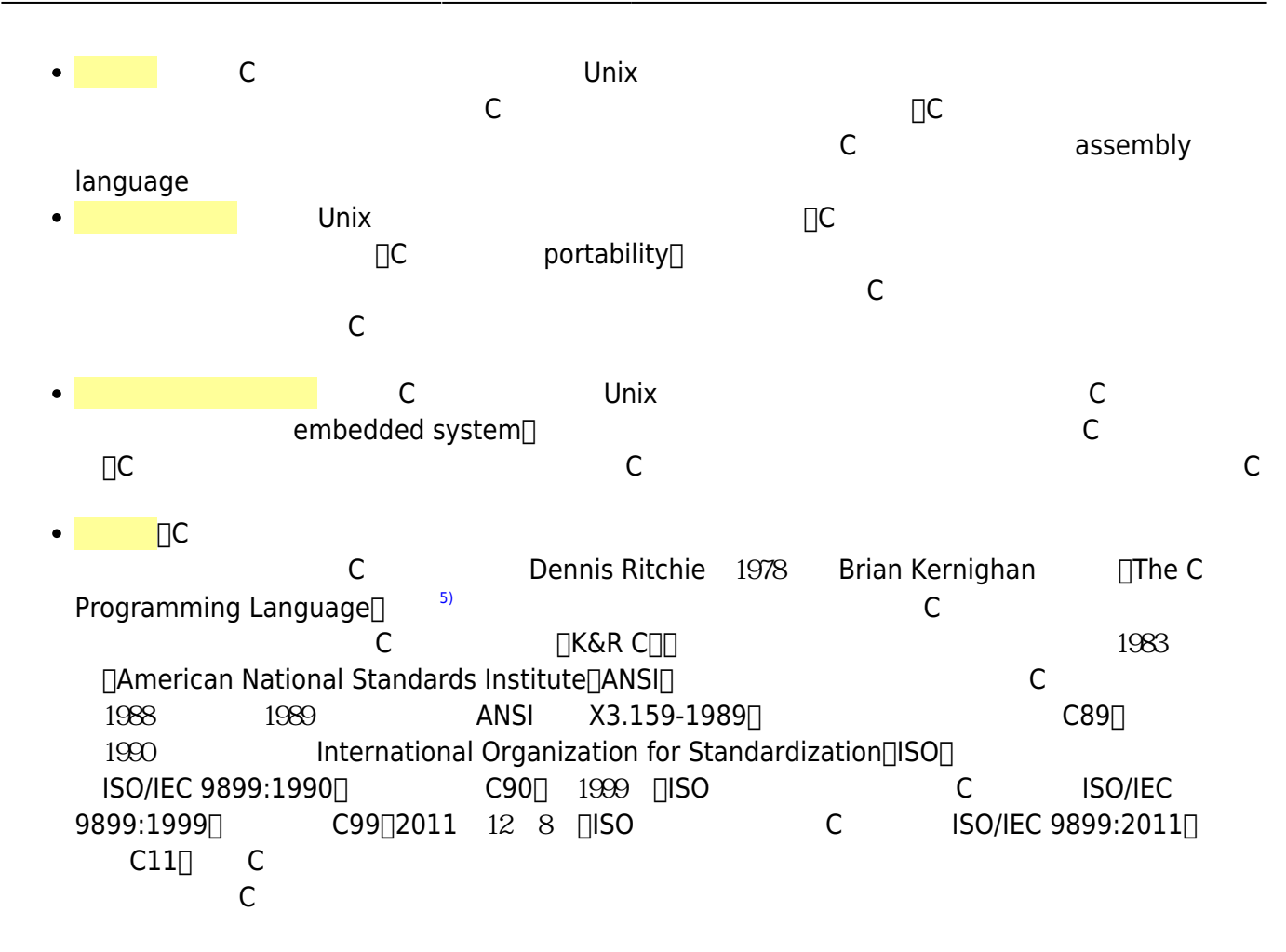

## <span id="page-1-1"></span><span id="page-1-0"></span>**2.1.2 C++物件導向程式語言**

(Edsger W. Dijkstra)<sup>[6\)](#page-29-5)</sup>

As long as there were no machines, programming was no problem at all; when we had a few weak computers, programming became a mild problem, and now we have gigantic computers, programming had become an equally gigantic problem.

 $($ 

<span id="page-1-2"></span>電腦功能的不斷提升,程式設計所能實現的功能以及使用者的需求都隨之大幅地增加 – 當然,程式設計

 $(7)$  $(7)$ 

 $(Software Crisis)$ (Object-Oriented

<span id="page-1-3"></span>Programming Language)

<span id="page-2-4"></span><span id="page-2-3"></span><span id="page-2-2"></span><span id="page-2-1"></span><span id="page-2-0"></span>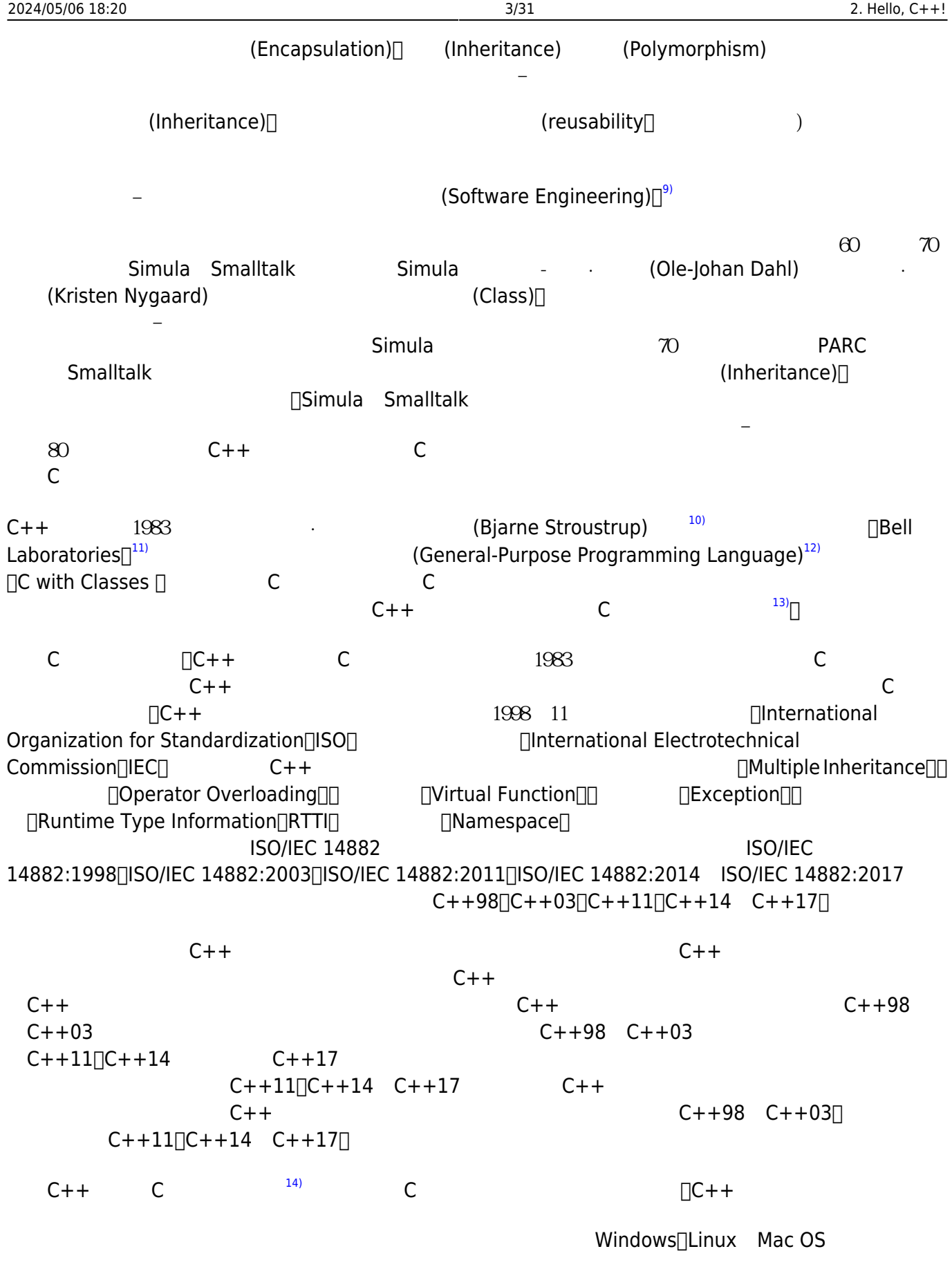

# **2.2 程式開發流程**

<span id="page-3-0"></span>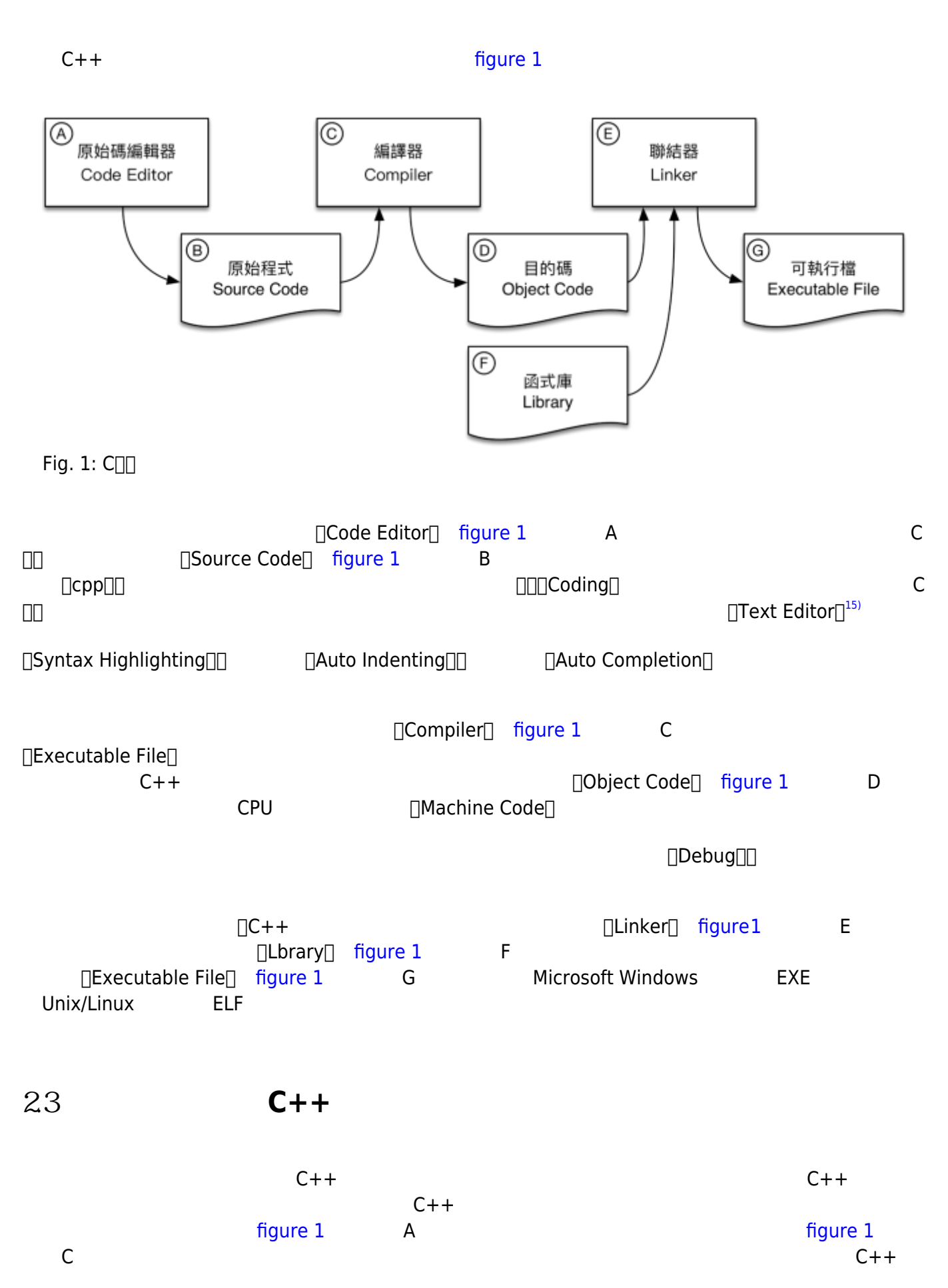

 $C++$ 

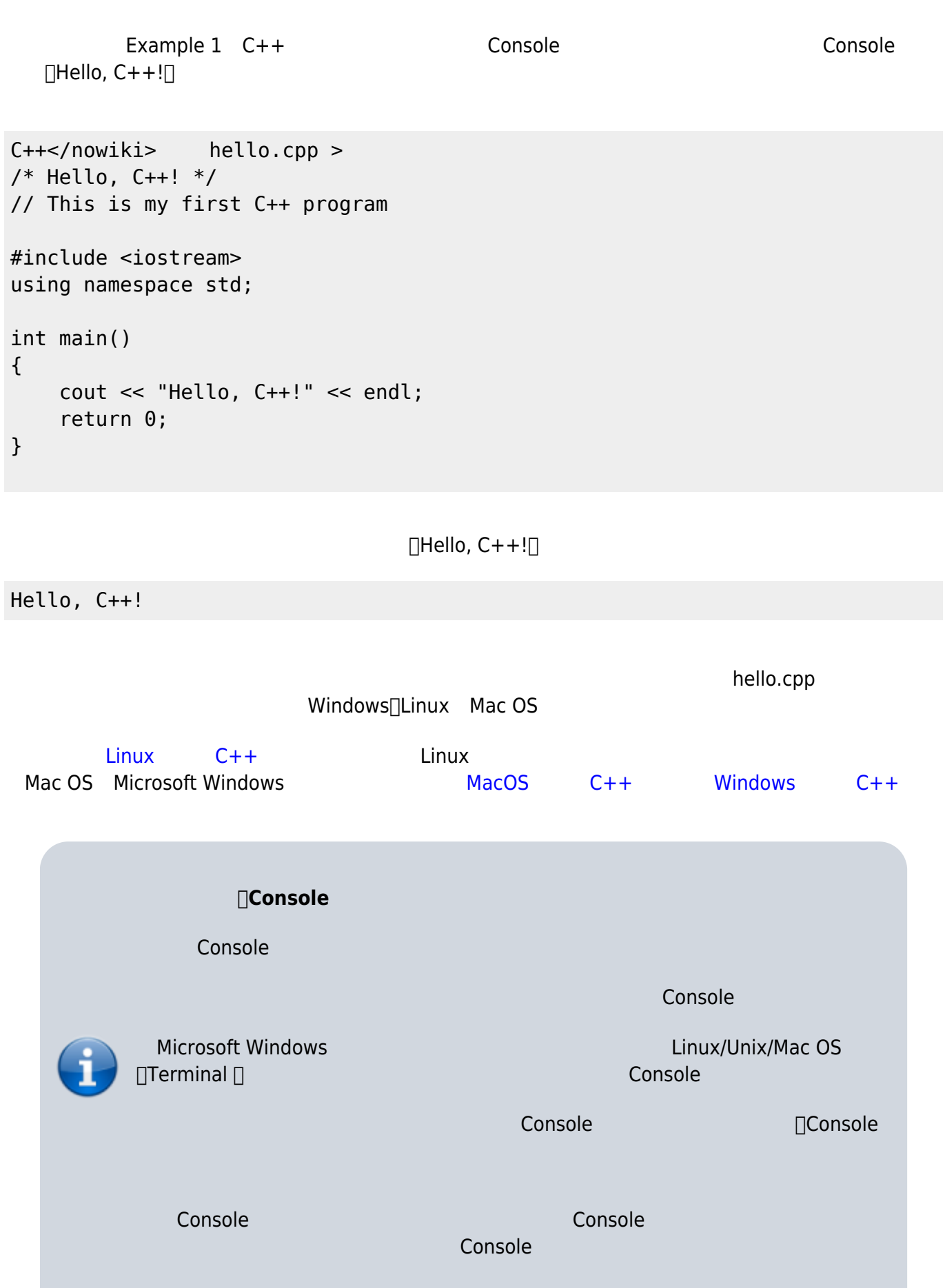

Jun Wu

CSIE, NPTU

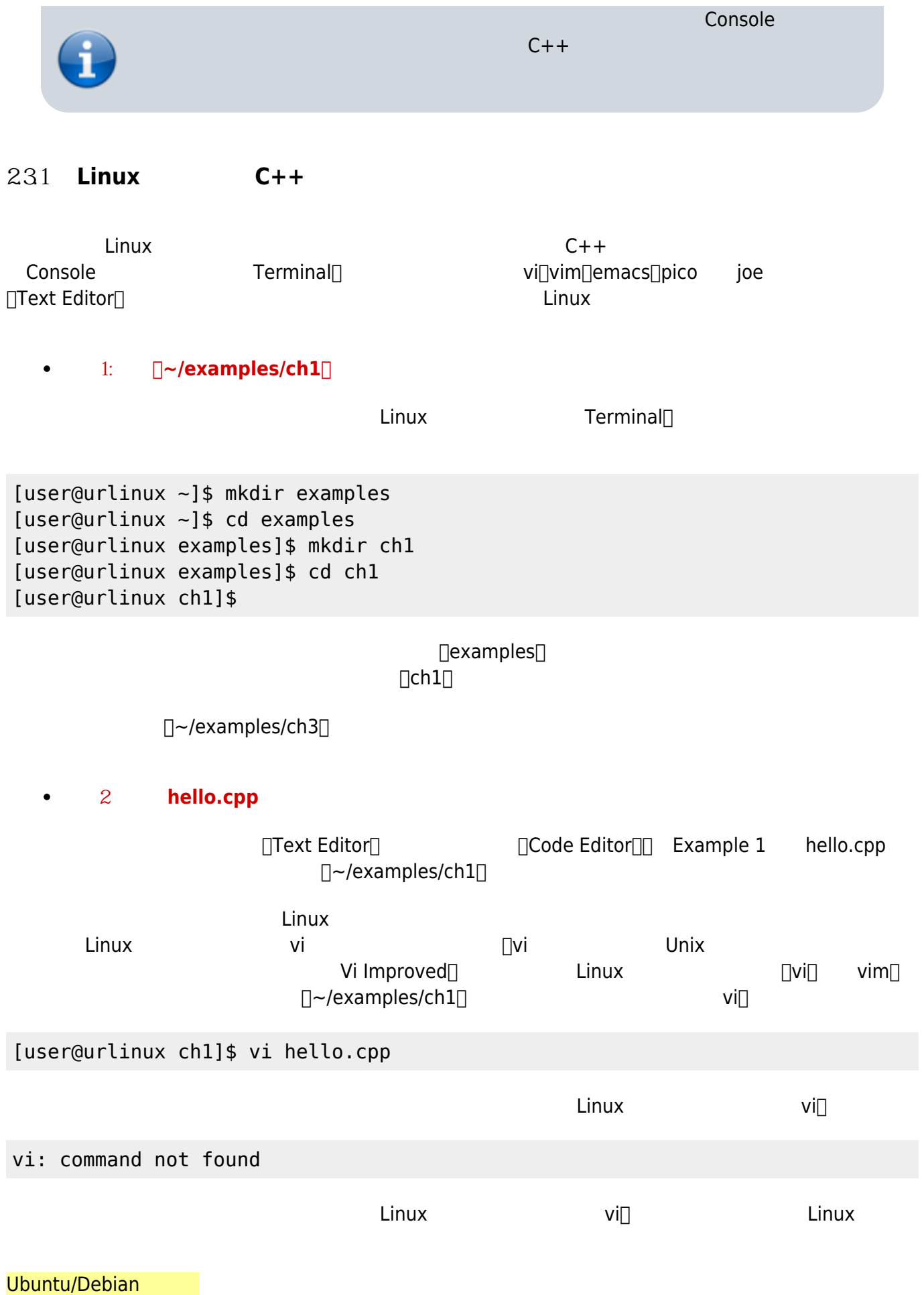

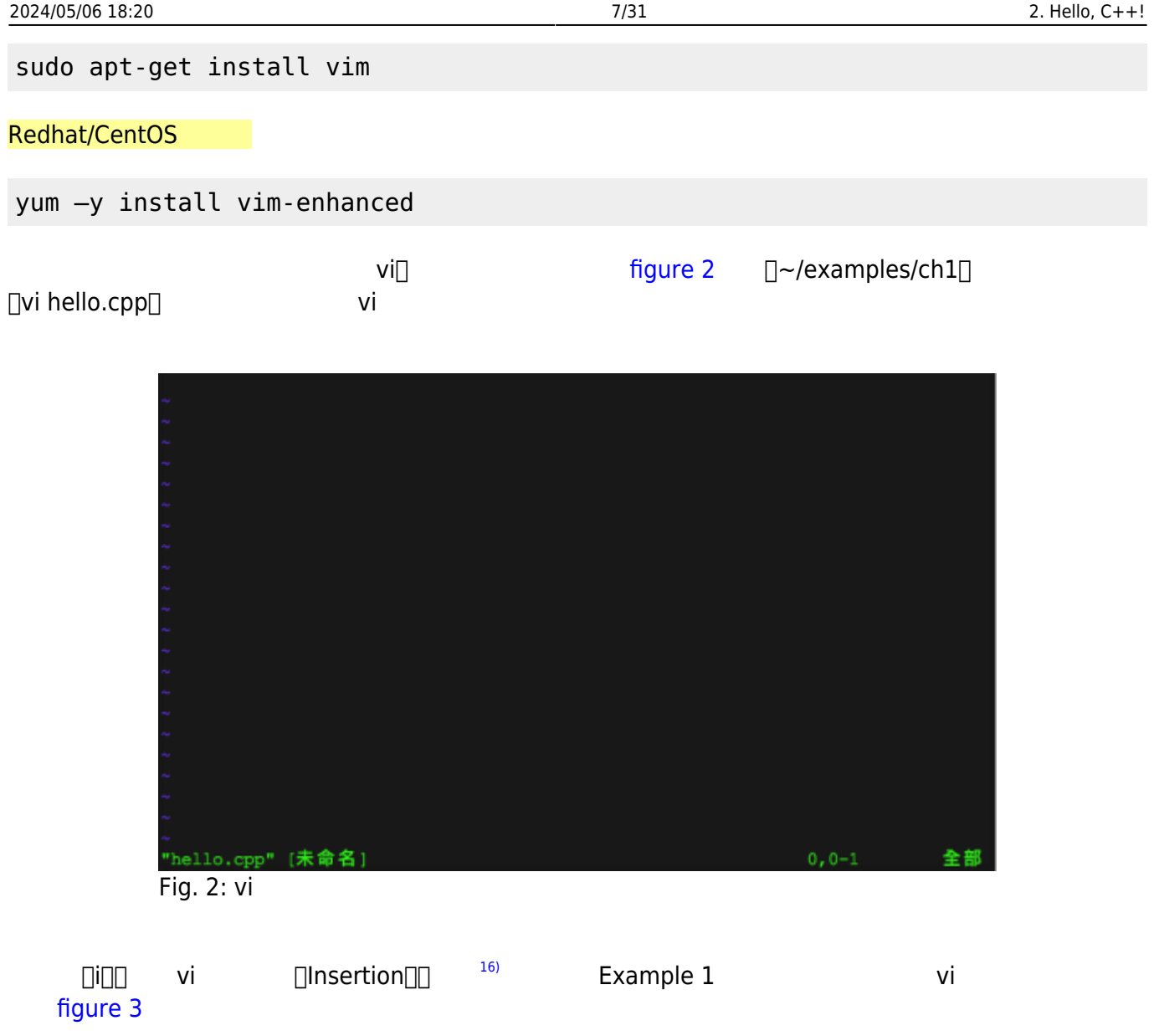

<span id="page-6-0"></span>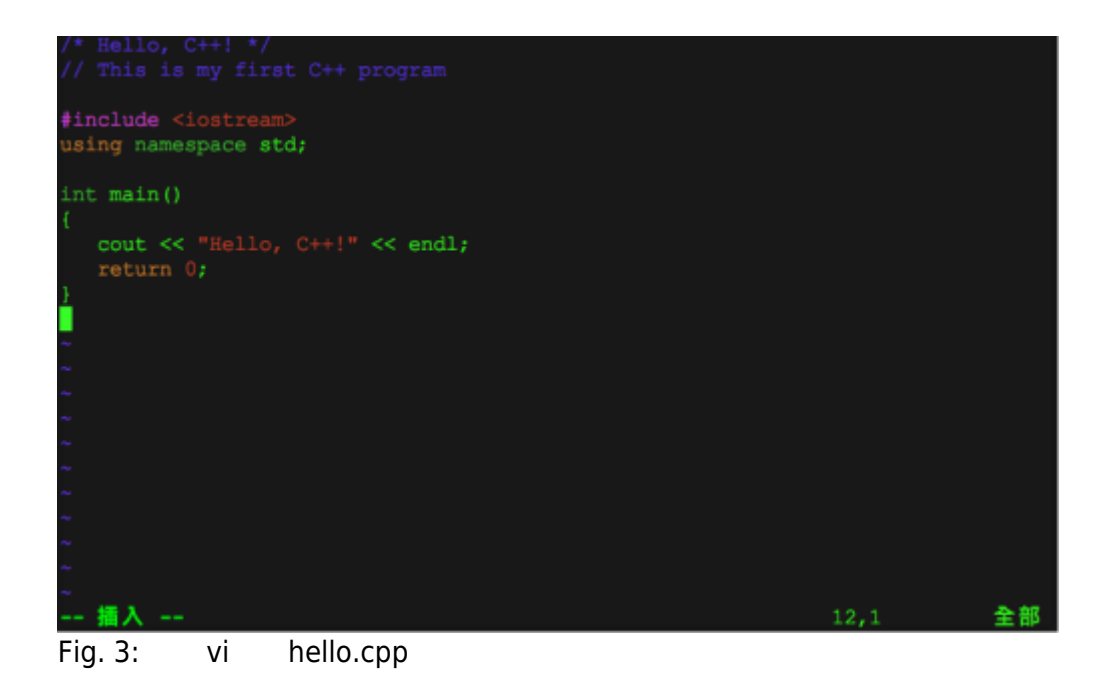

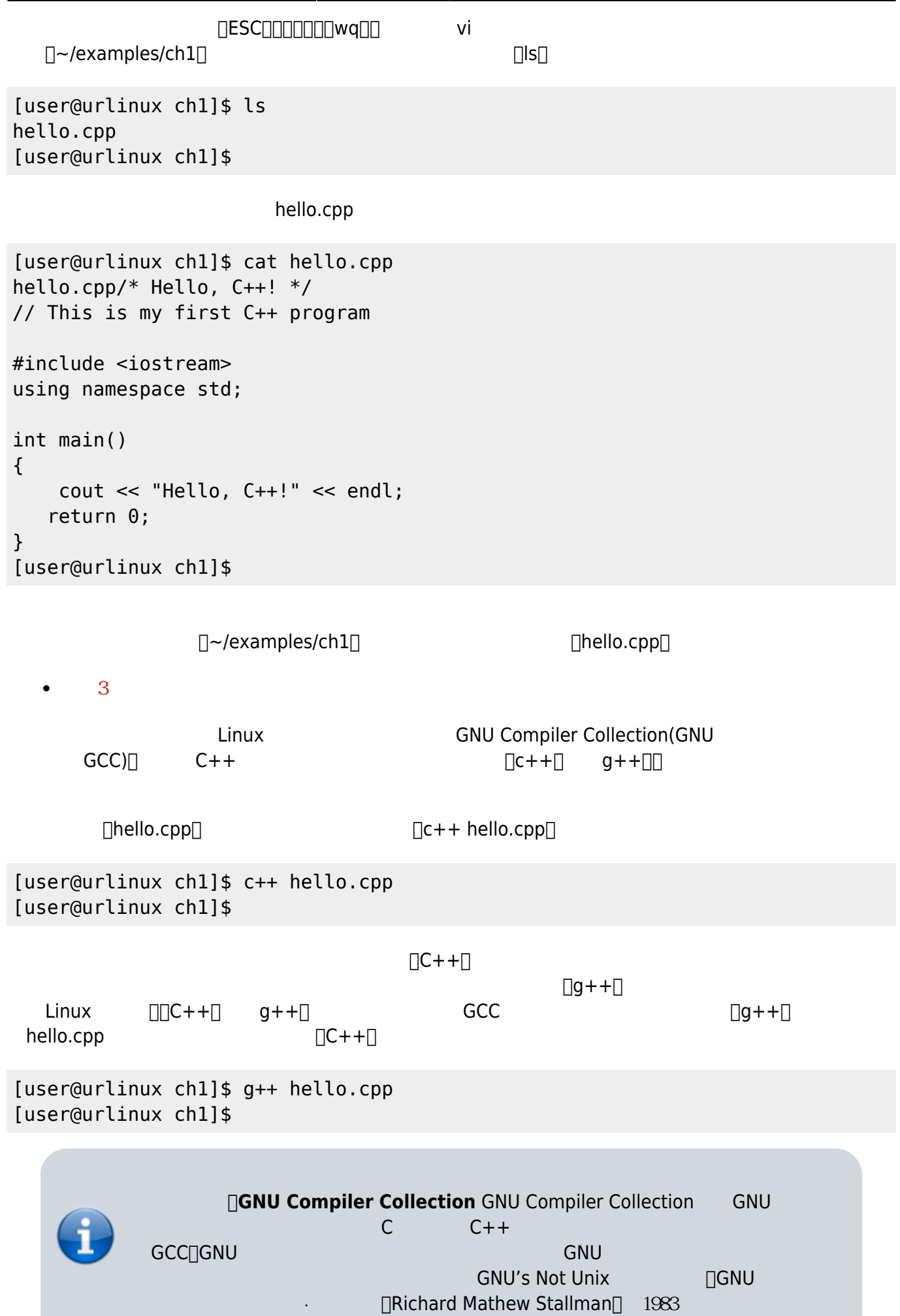

<span id="page-8-1"></span><span id="page-8-0"></span>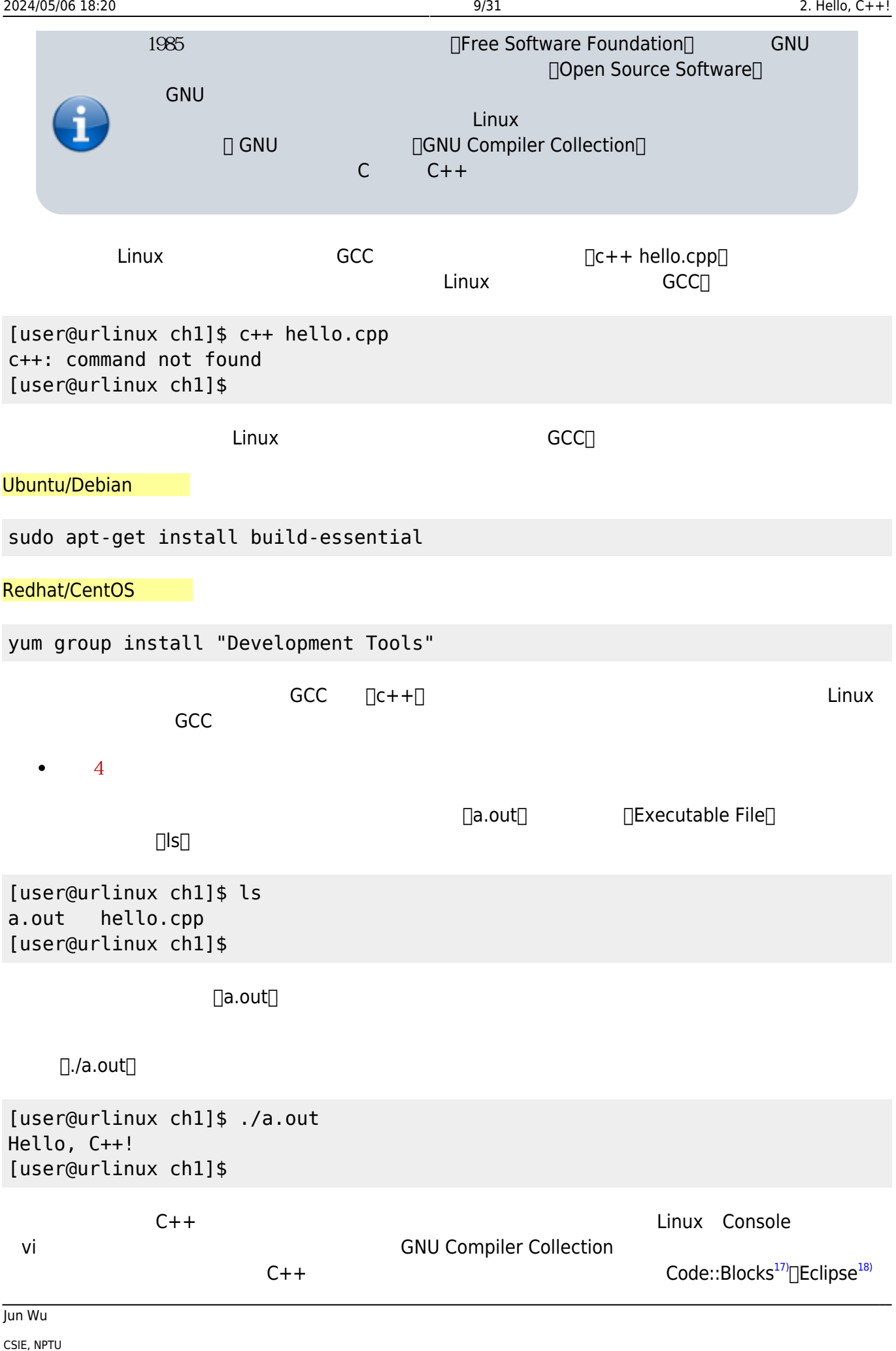

<span id="page-9-2"></span><span id="page-9-0"></span>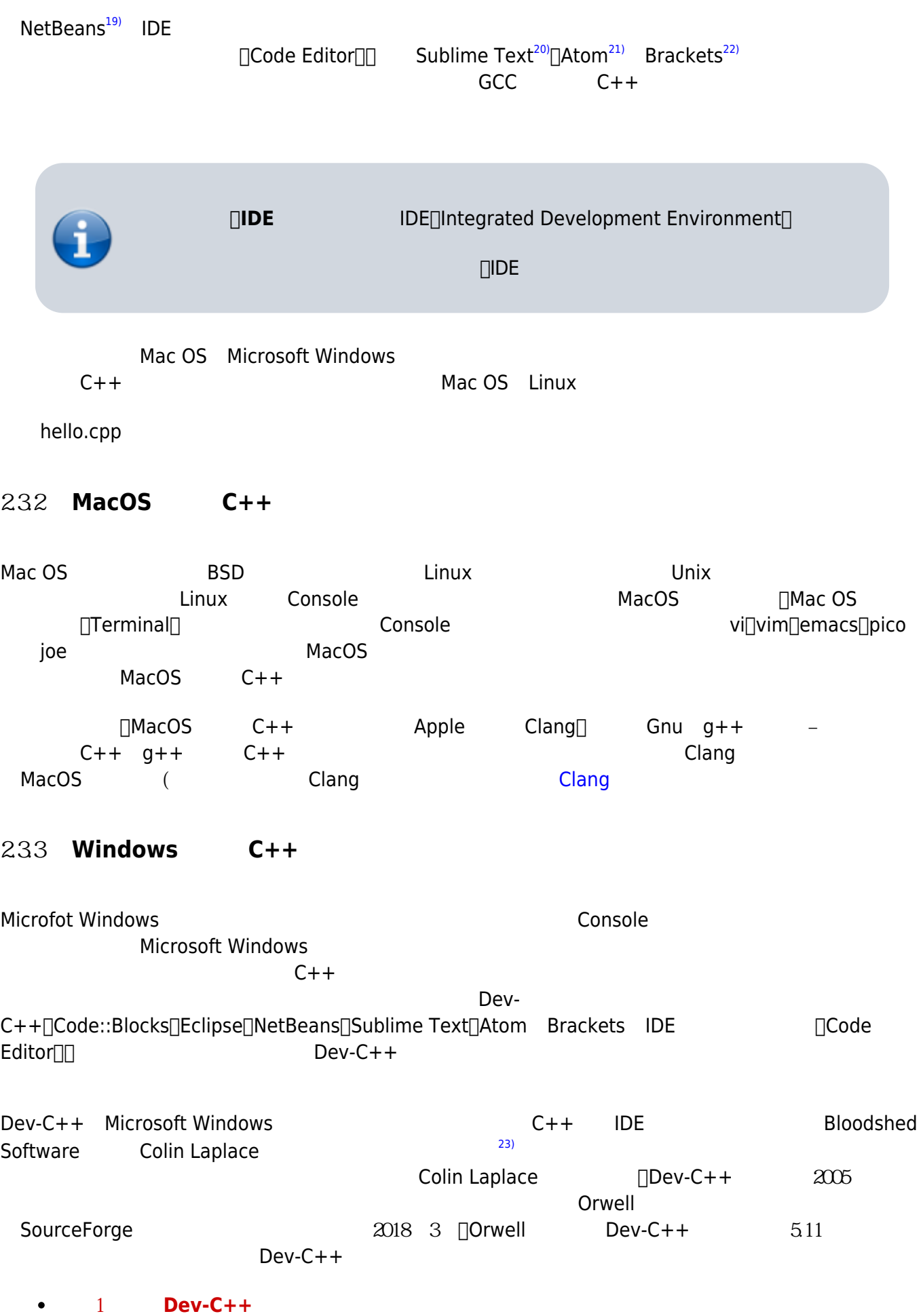

<span id="page-9-4"></span><span id="page-9-3"></span><span id="page-9-1"></span><https://sourceforge.net/projects/orwelldevcpp/files/latest/download> Dev-

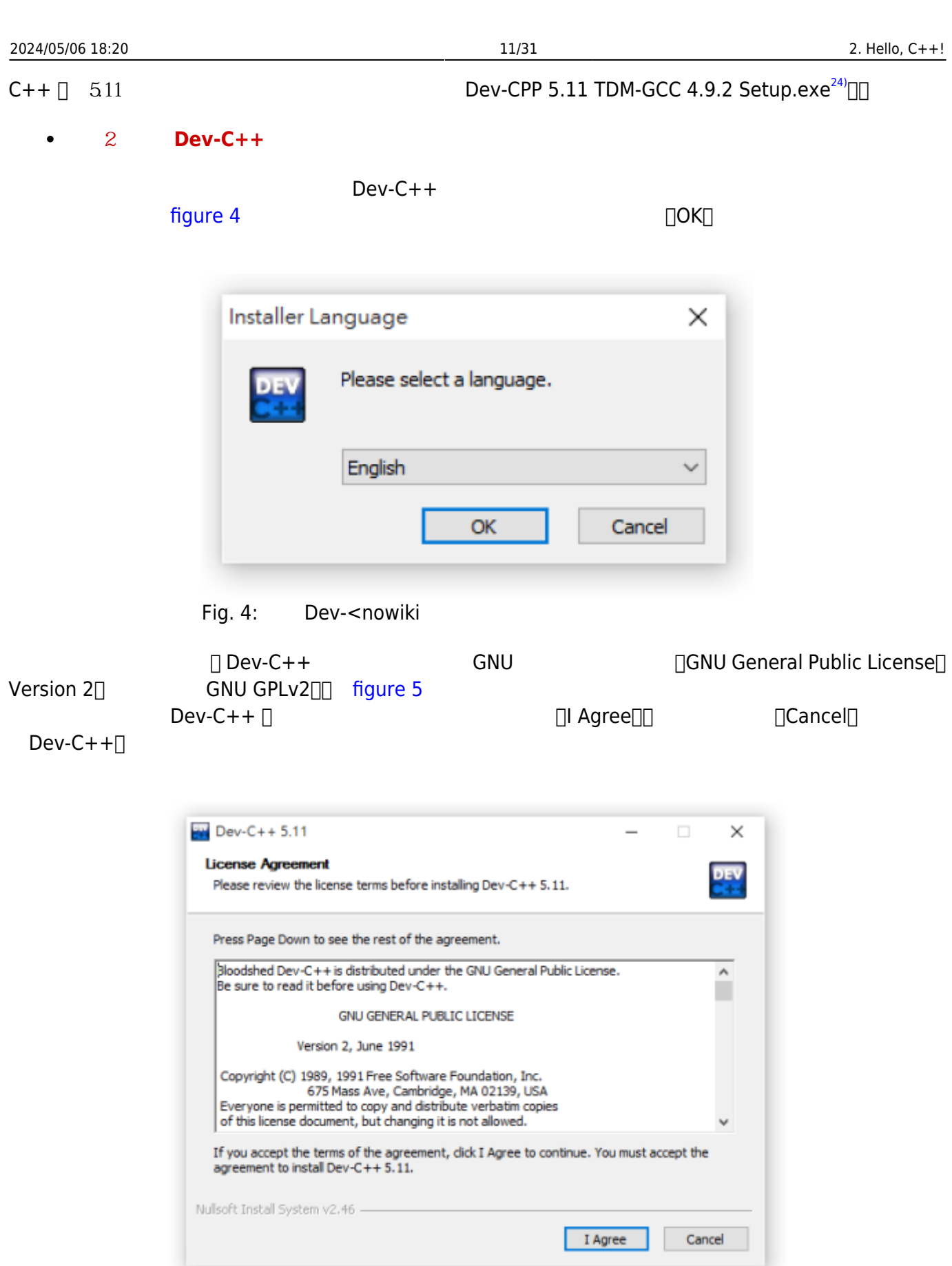

# Fig. 5: Dev-<nowiki

 $Dev-C++$  [figure 6](https://junwu.nptu.edu.tw/dokuwiki/doku.php?id=cppbook:ch-hellocpp#img_fig_devcppinstall3)

 $\Box$ Next $\Box$ 

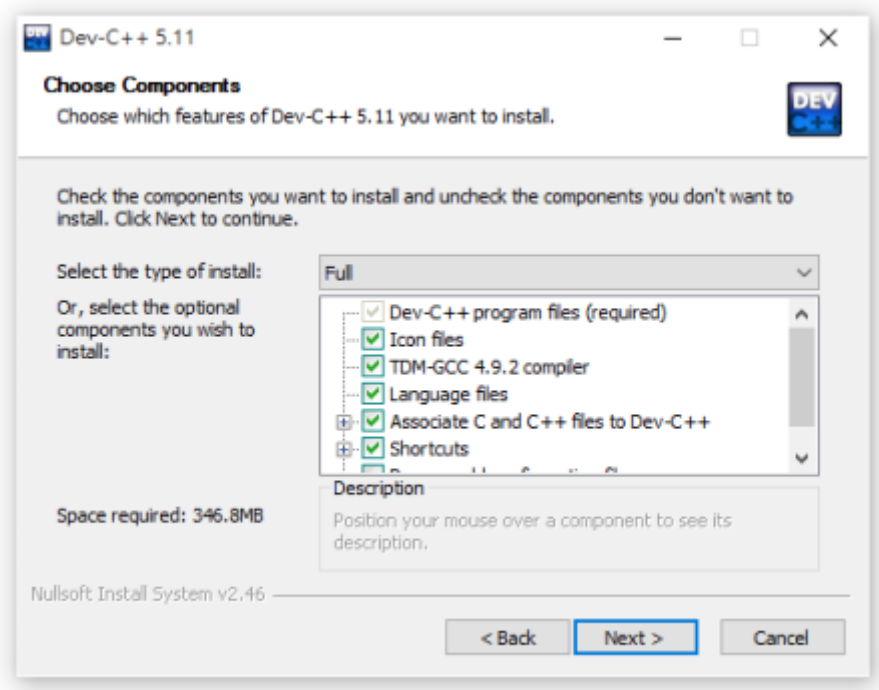

#### Fig. 6: Dev-<nowiki

 $Dev-C++$  [figure 7](https://junwu.nptu.edu.tw/dokuwiki/doku.php?id=cppbook:ch-hellocpp#img_fig_devcppinstall4)  $\Box$ Install $\Box$ 

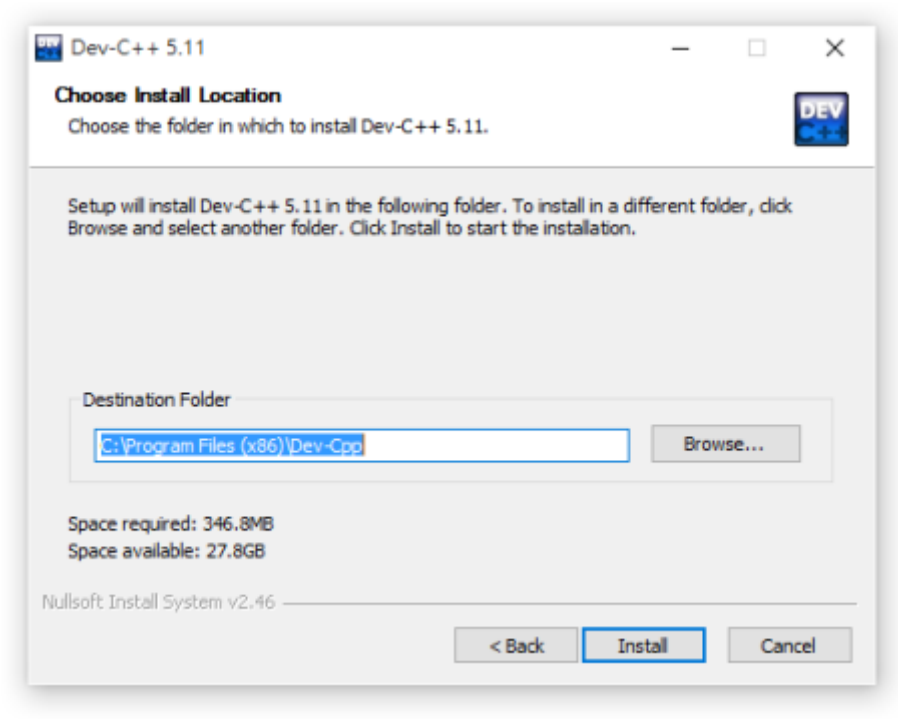

Fig. 7: Dev-<nowiki

 $\blacksquare$  Finish $\square$  Finish $\square$  $\Box$ Run Dev-C++ 5.11 $\Box$ 

Dev-C++ Dev-C++ [figure 9](https://junwu.nptu.edu.tw/dokuwiki/doku.php?id=cppbook:ch-hellocpp#img_fig_devcppinstall6) Dev-C++

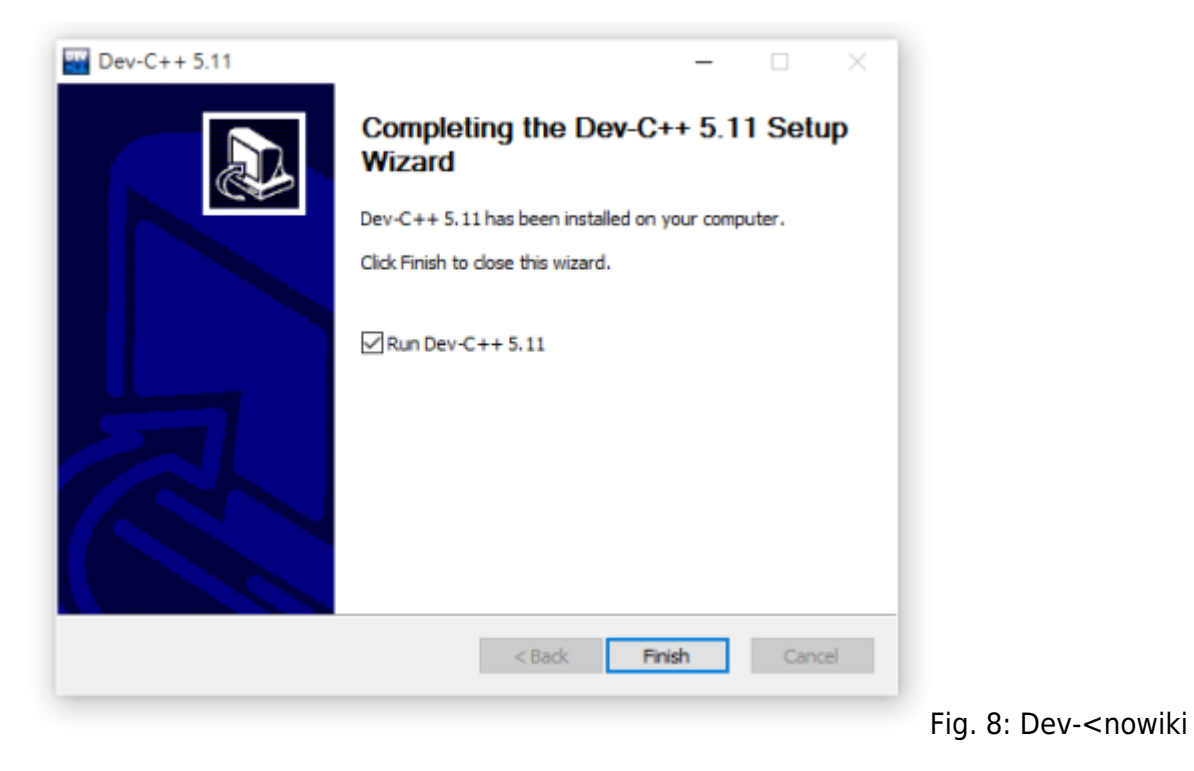

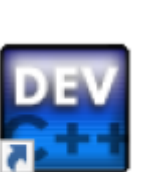

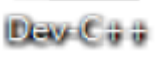

Fig. 9: Dev-

<nowiki

**步驟3:啟動與設定Dev-C++**  $\epsilon$ 

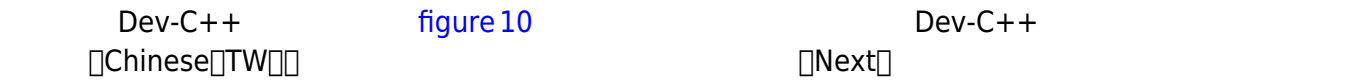

 $\Box$ Next $\Box$ 

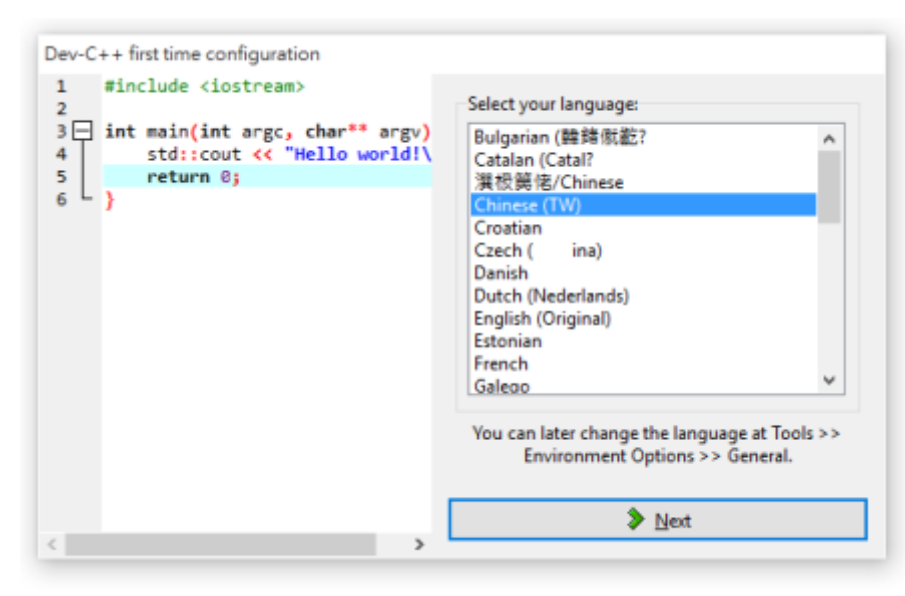

Fig. 10: Dev-<nowiki

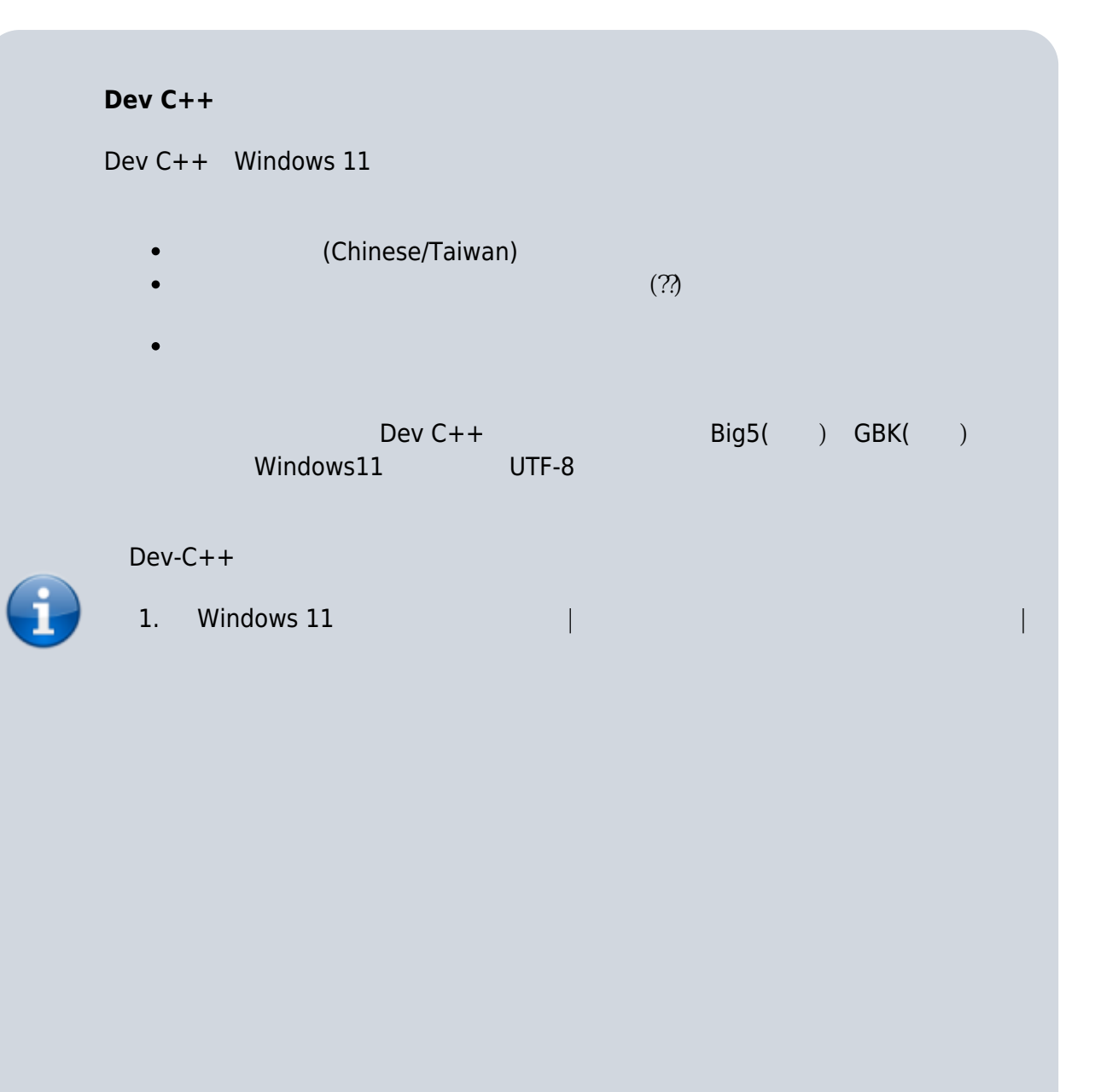

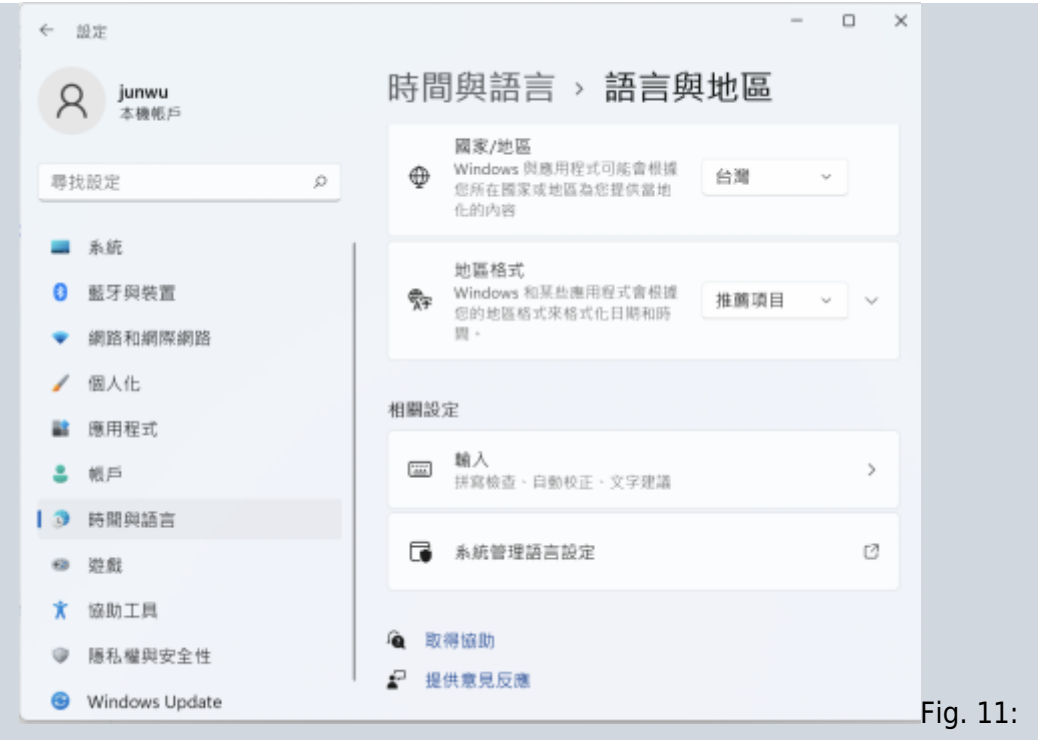

### 2. Unicode

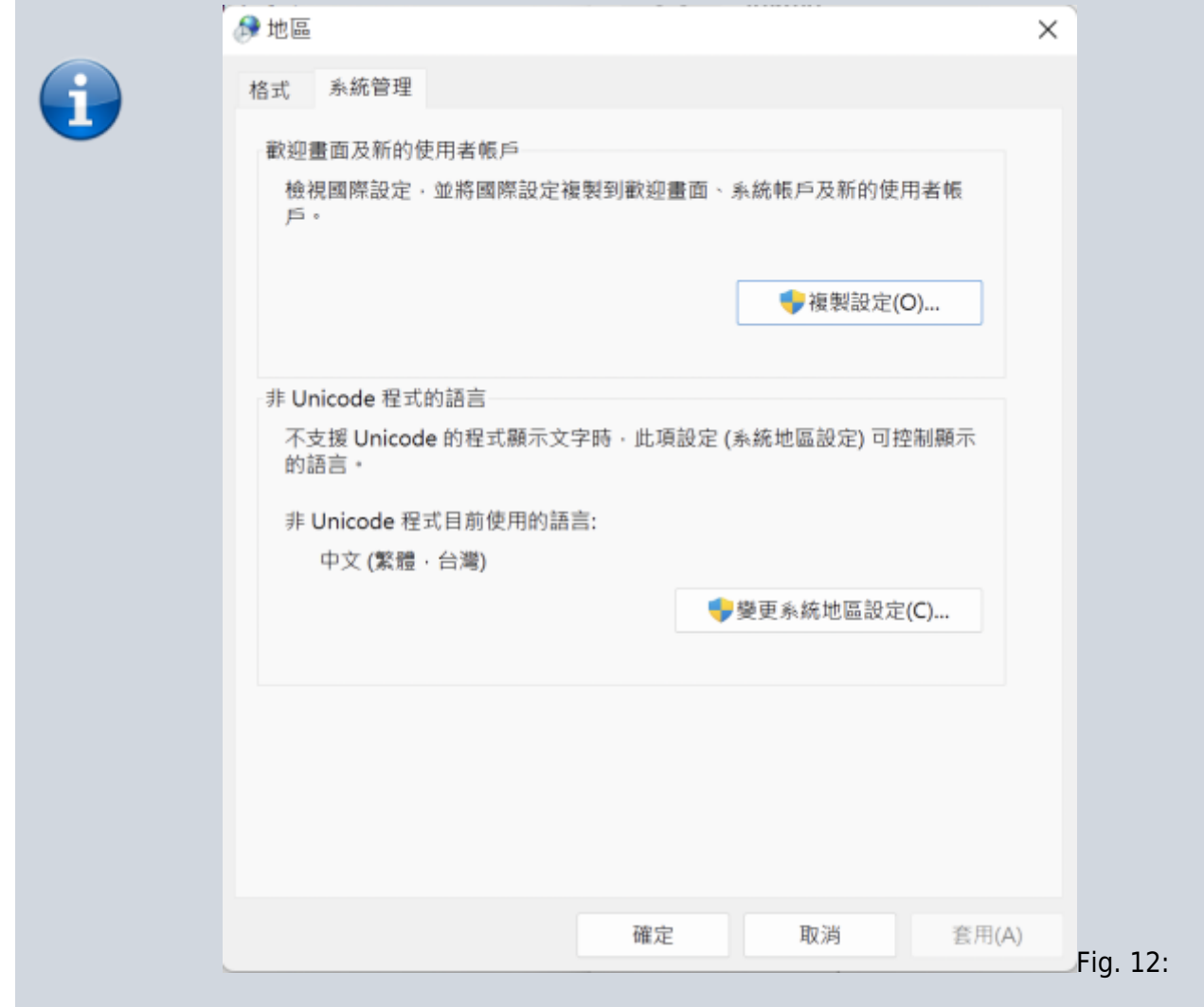

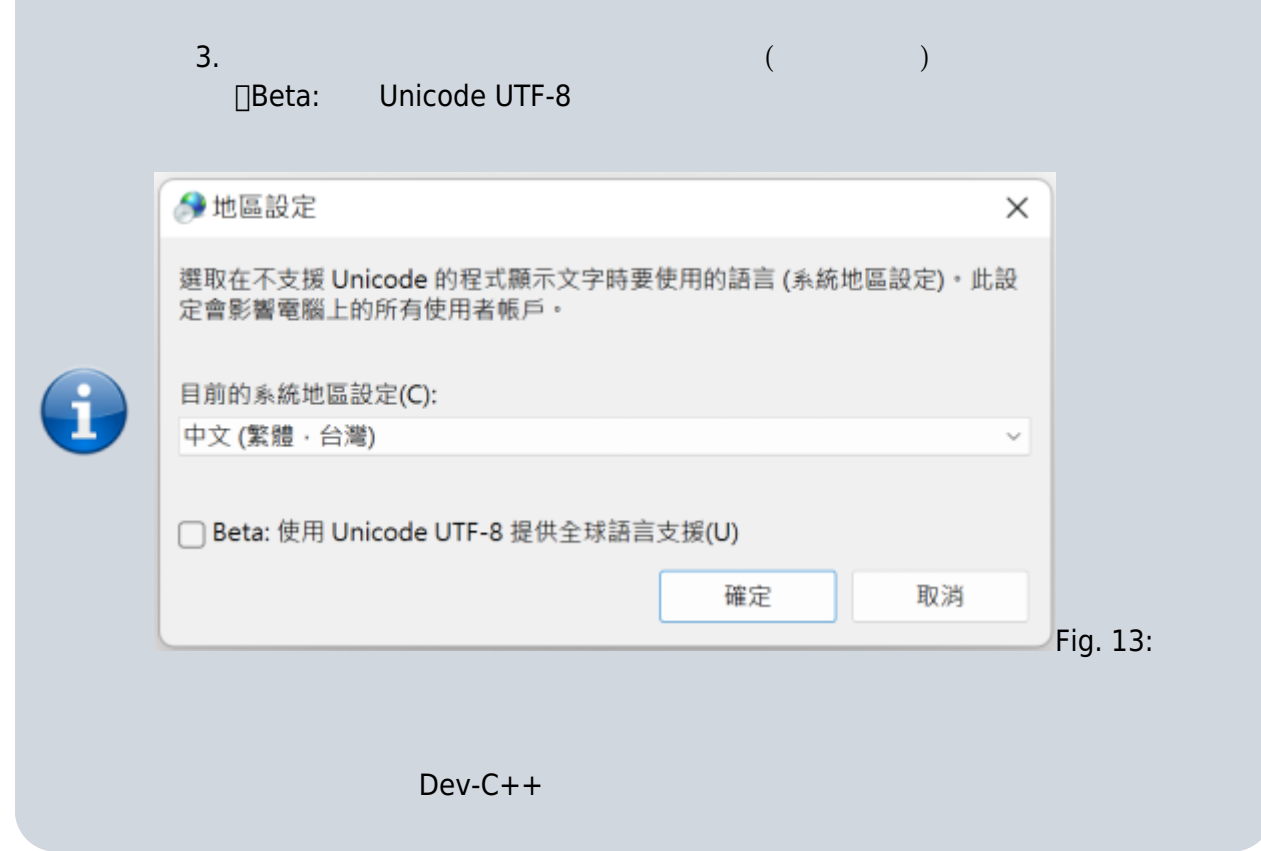

```
\epsilon , and the contract of the contract of the contract of the contract of the contract of the contract of the contract of the contract of the contract of the contract of the contract of the contract of the contract of th
```
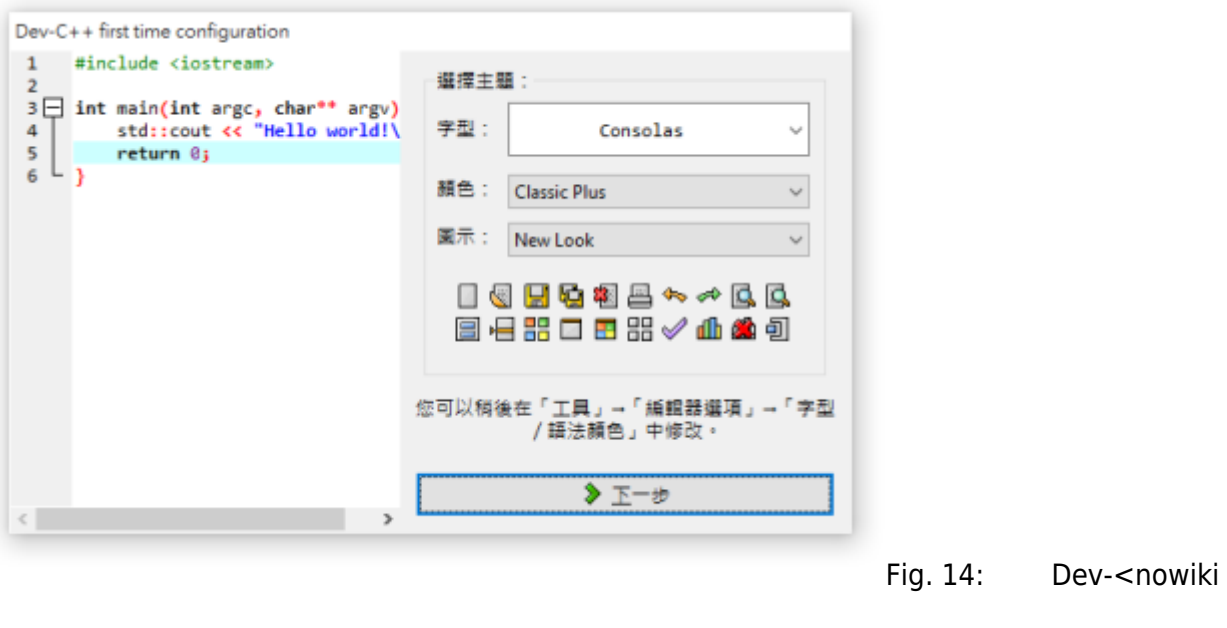

 $figure 15$   $[OK]$  Dev-C++ $[$ 

[figure 16](https://junwu.nptu.edu.tw/dokuwiki/doku.php?id=cppbook:ch-hellocpp#img_fig_devcpp4)

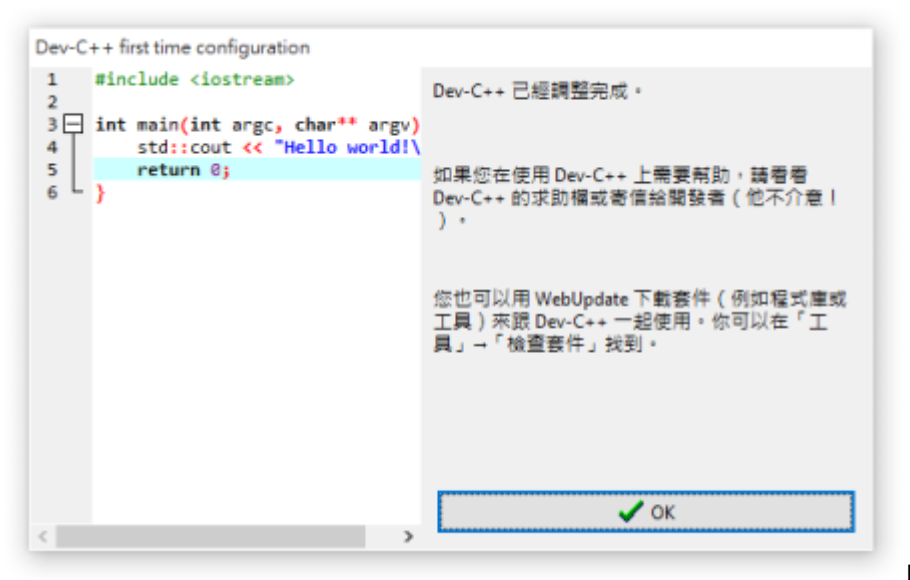

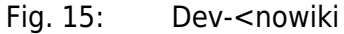

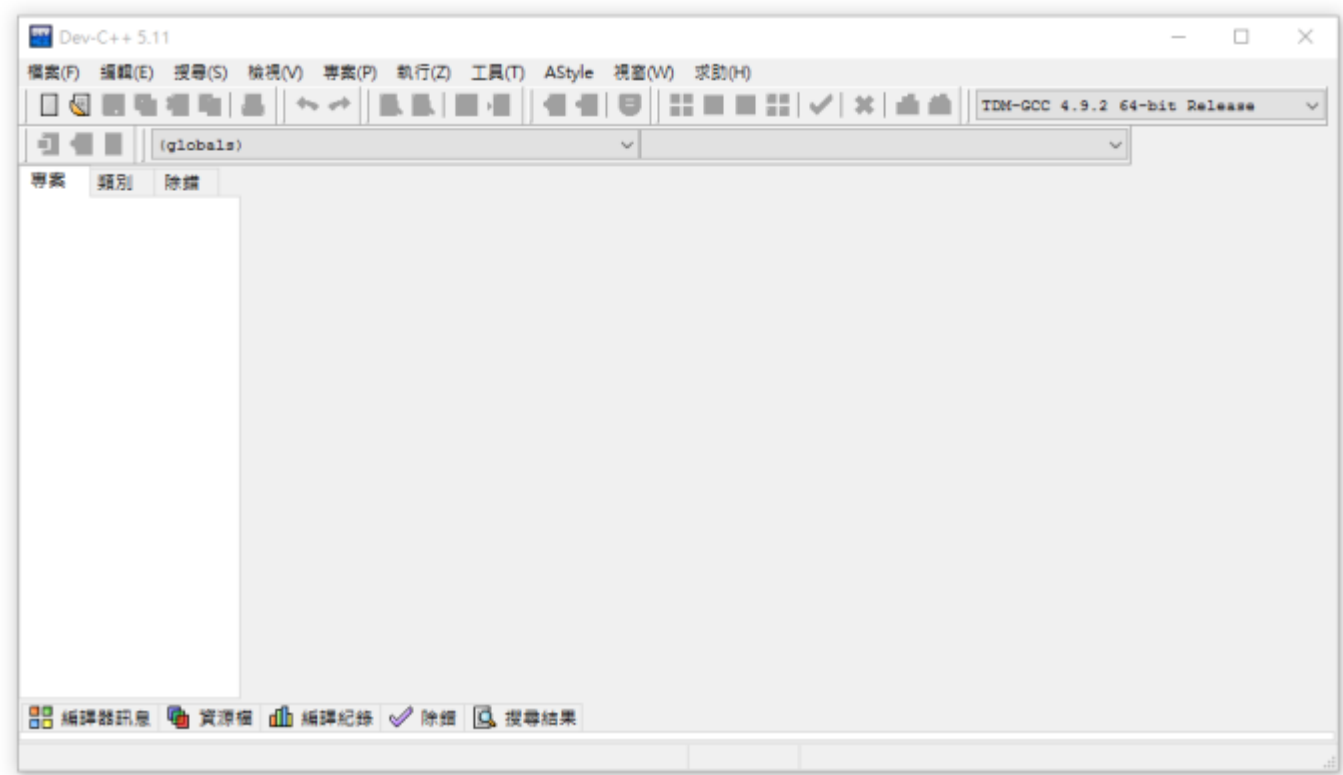

Fig. 16: Dev-<nowiki

Dev-C++ Dev-C++ Example 1 **步驟1:撰寫程式碼**  $\bullet$  $Dev-C++$   $>$   $>$  $figure~17$  Dev-C++ $\rule{1em}{0.15mm}$ figure  $18$ 

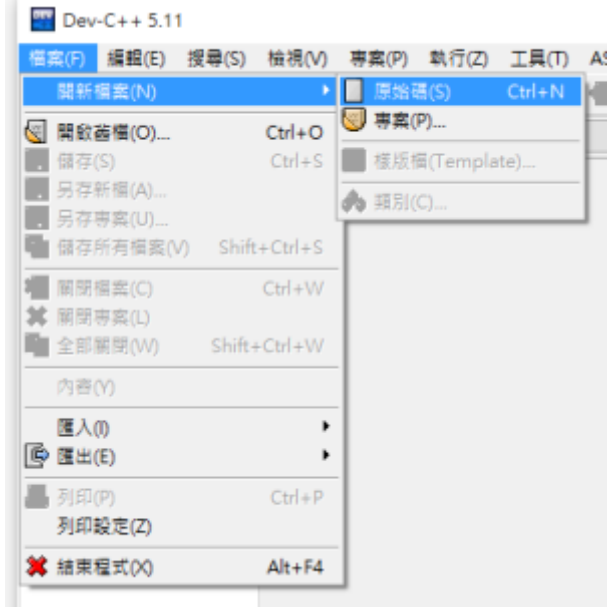

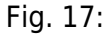

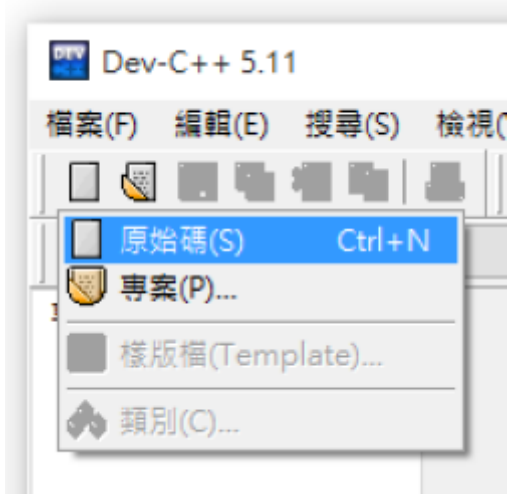

Fig. 18:

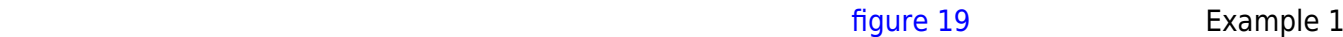

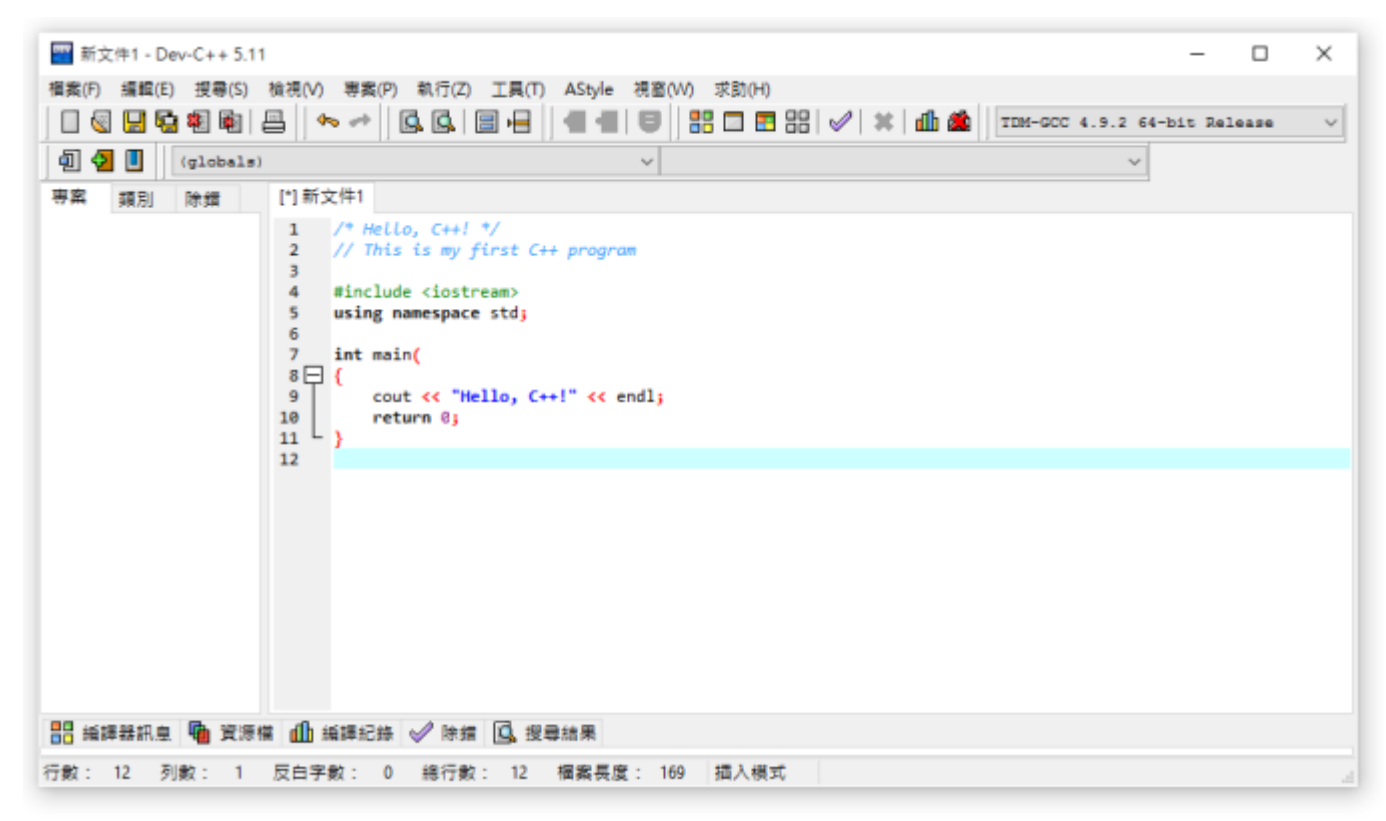

Fig. 19: Dev-<nowiki

**步驟2:程式碼編譯**  $\bullet$ 

Example 1

「執行>編譯」,或是使用「F9」快速鍵進行編譯,如[figure 20](https://junwu.nptu.edu.tw/dokuwiki/doku.php?id=cppbook:ch-hellocpp#img_fig_devcpp8)所示。

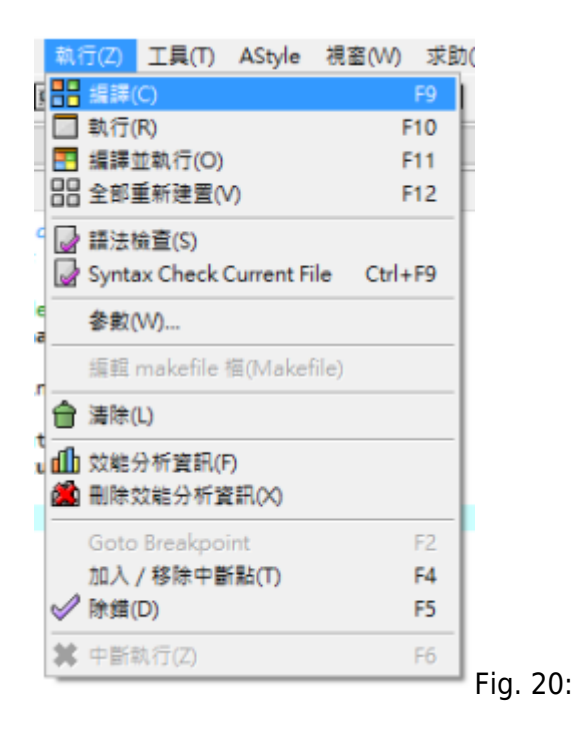

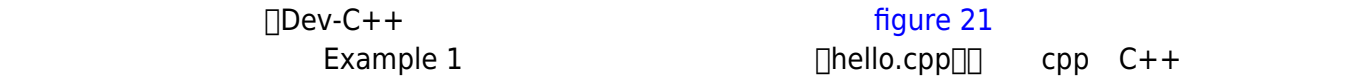

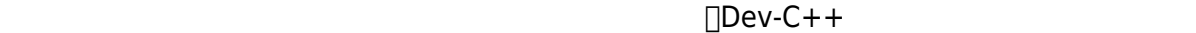

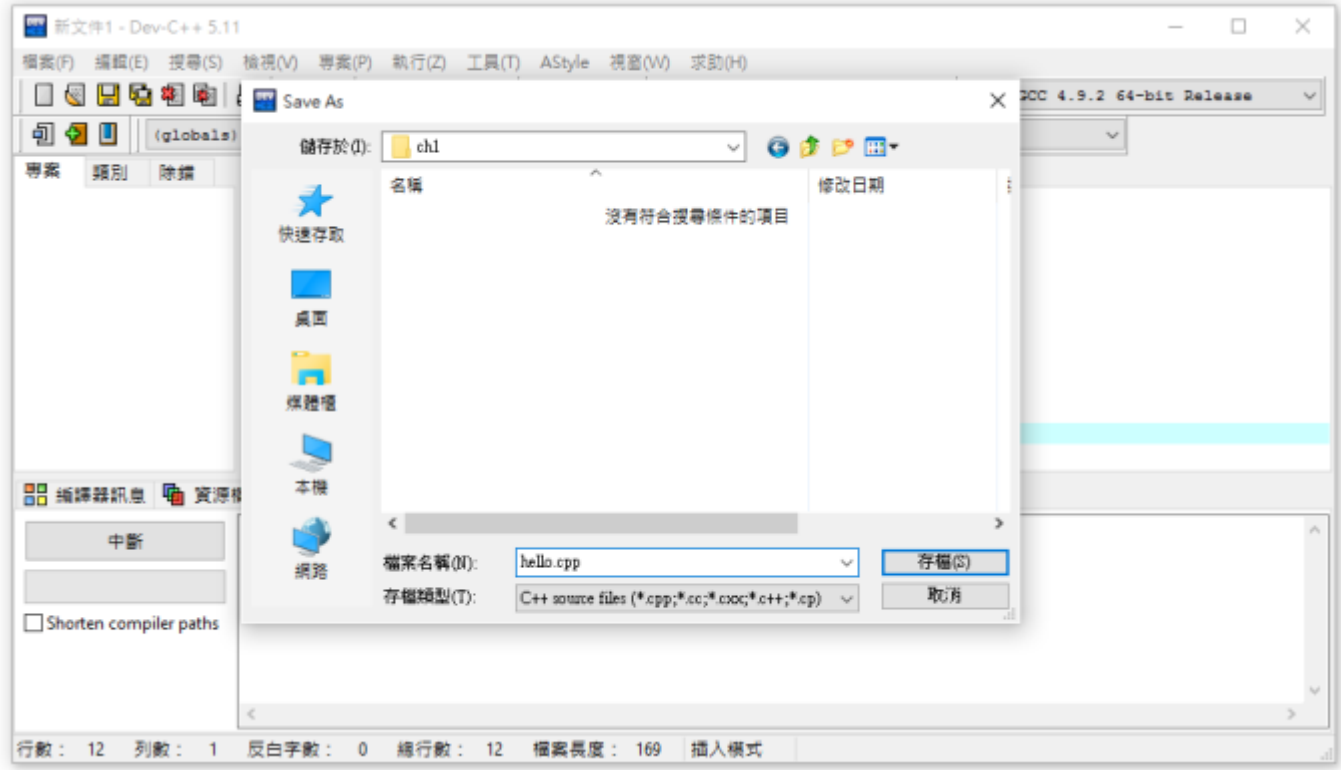

Fig. 21:

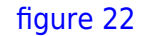

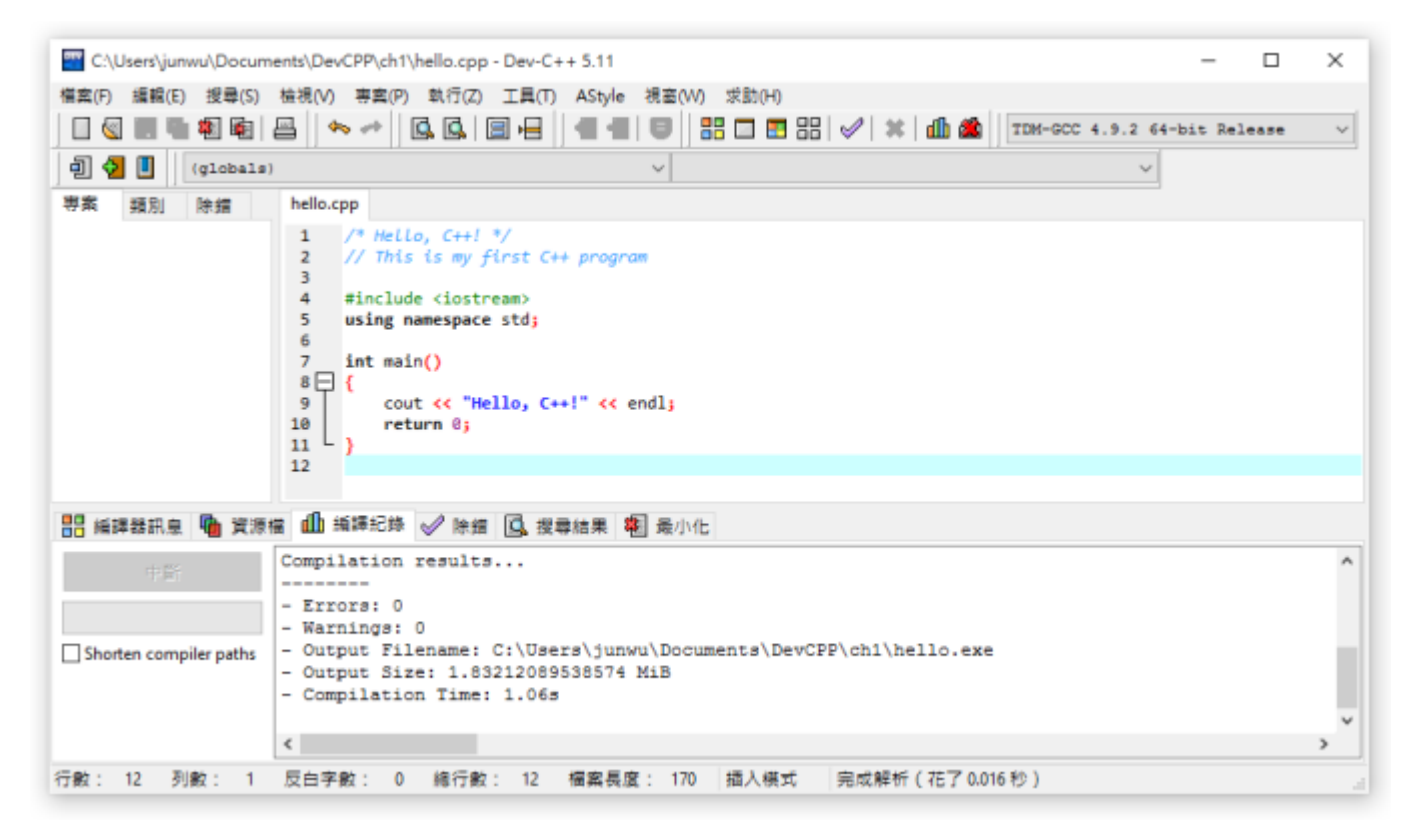

Fig. 22:

 $\Box$ Dev-C++ hello.cpp

Compiling single file... -------- - Filename: C:\Users\junwu\Documents\DevCPP\ch1\hello.cpp - Compiler Name: TDM-GCC 4.9.2 64-bit Release Processing <nowiki>C++</nowiki> source file... -------- - <nowiki>C++</nowiki> Compiler: C:\Program Files (x86)\Dev-Cpp\MinGW64\bin\g++.exe - Command: g++.exe "C:\Users\junwu\Documents\DevCPP\ch1\hello.cpp" -o "C:\Users\junwu\Documents\DevCPP\ch1\hello.exe" -I"C:\Program Files (x86)\Dev-Cpp\MinGW64\include" -I"C:\Program Files (x86)\Dev-Cpp\MinGW64\x86 64-w64-mingw32\include" -I"C:\Program Files (x86)\Dev-Cpp\MinGW64\lib\gcc\x86\_64-w64-mingw32\4.9.2\include" -I"C:\Program Files  $(x86)\$ Pev-Cpp\MinGW64\lib\gcc\x86\_64-w64mingw32\4.9.2\include\<nowiki>C++</nowiki>" -L"C:\Program Files (x86)\Dev-Cpp\MinGW64\lib" -L"C:\Program Files (x86)\Dev-Cpp\MinGW64\x86\_64-w64 mingw32\lib" -static-libgcc Compilation results... -------- - Errors: 0 - Warnings: 0 - Output Filename: C:\Users\junwu\Documents\DevCPP\ch1\hello.exe - Output Size: 1.83212089538574 MiB - Compilation Time: 1.06s

<span id="page-20-0"></span>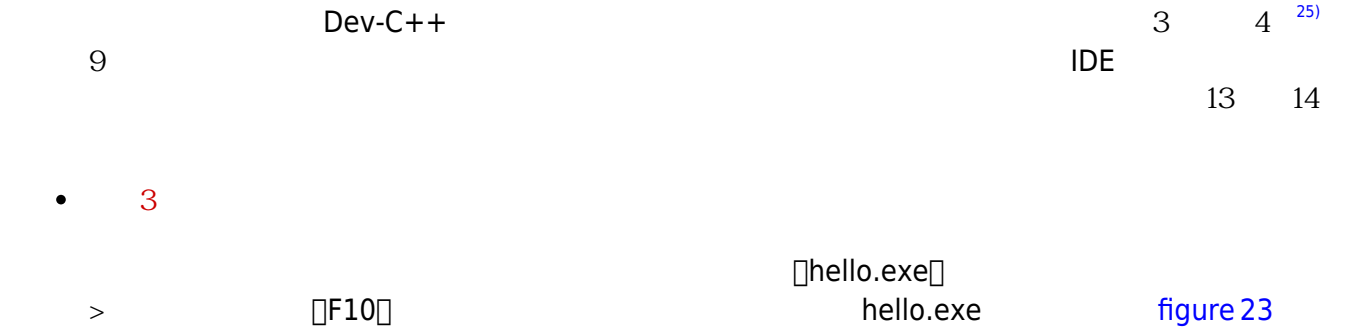

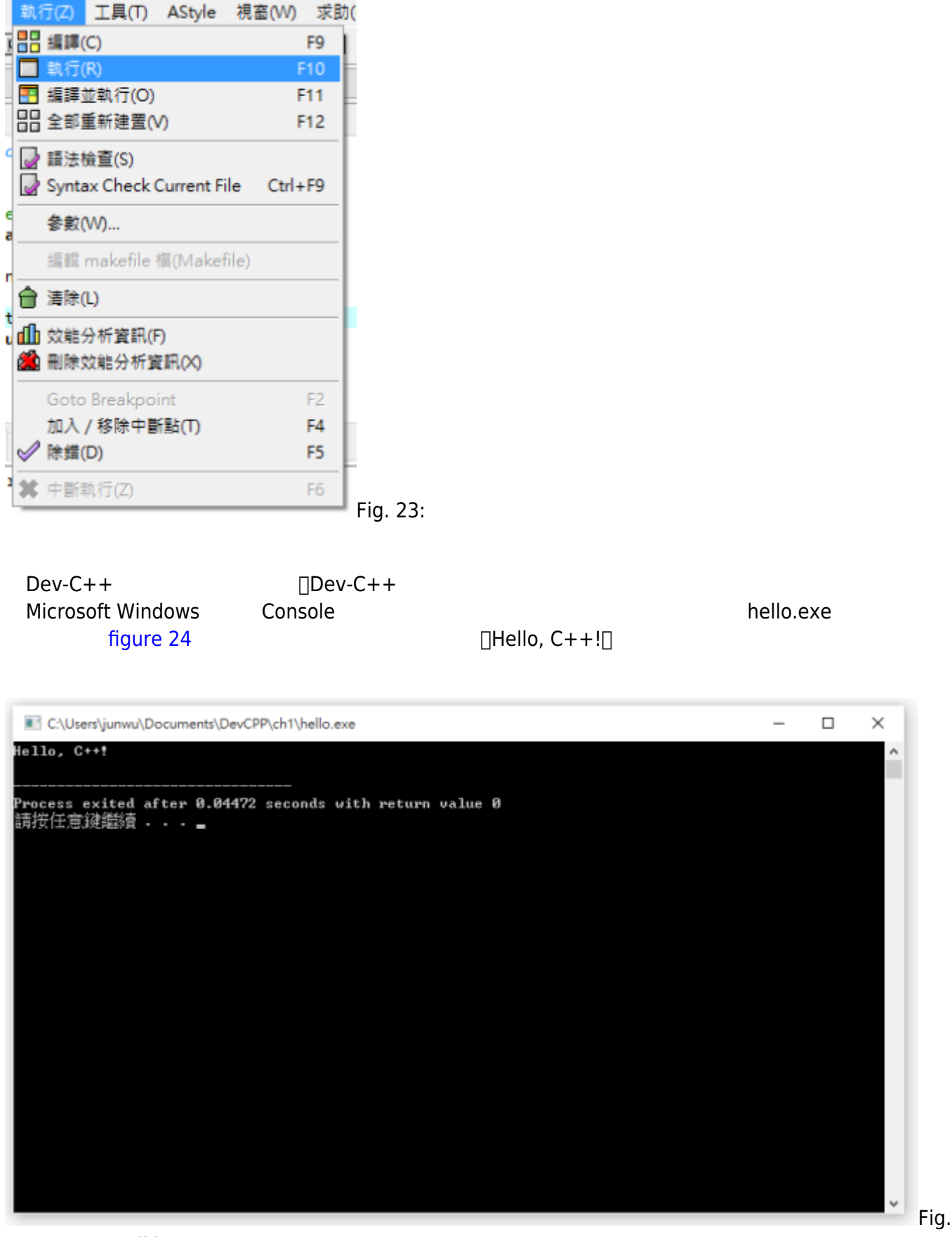

24: Dev-<nowiki

<span id="page-21-0"></span>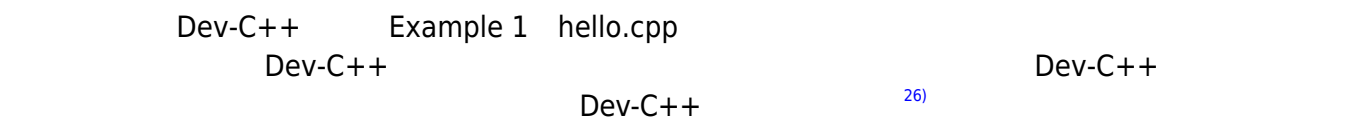

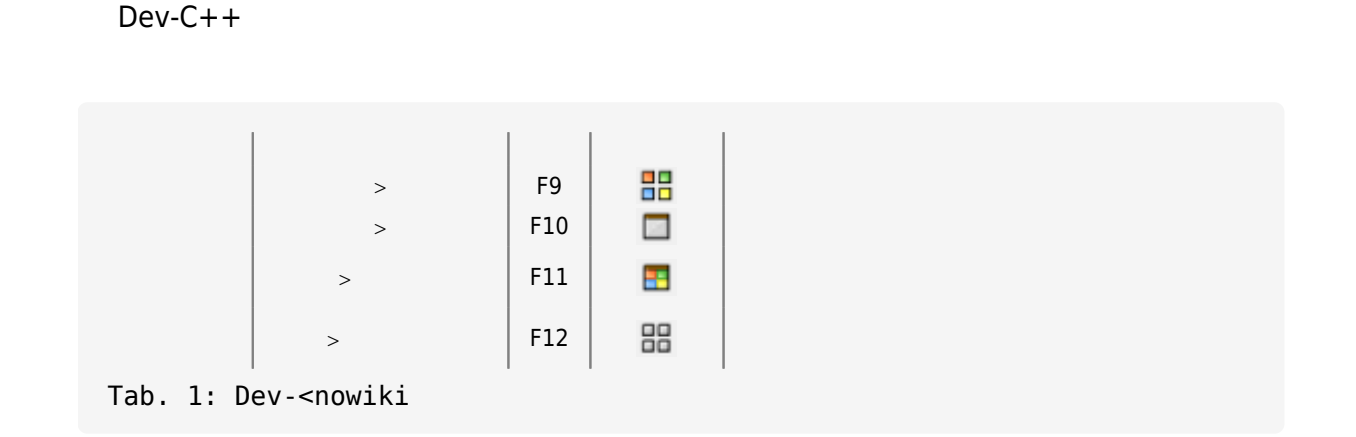

<span id="page-22-0"></span>**2.4 程式碼說明**

Example 1 hello.cpp bello.cpp

```
/* Hello, C++! */
// This is my first C++ program
#include <iostream>
using namespace std;
```

```
int main()
{
     cout << "Hello, C++!" << endl;
     return 0;
}
```
# <span id="page-22-1"></span>**2.4.1 程式基本構成元素:函式與敘述**

<span id="page-22-2"></span>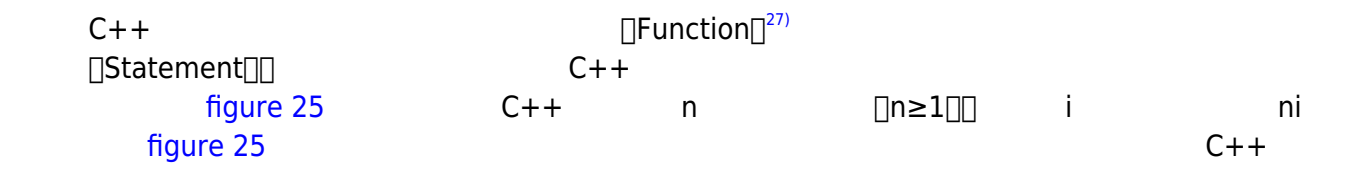

C++程式

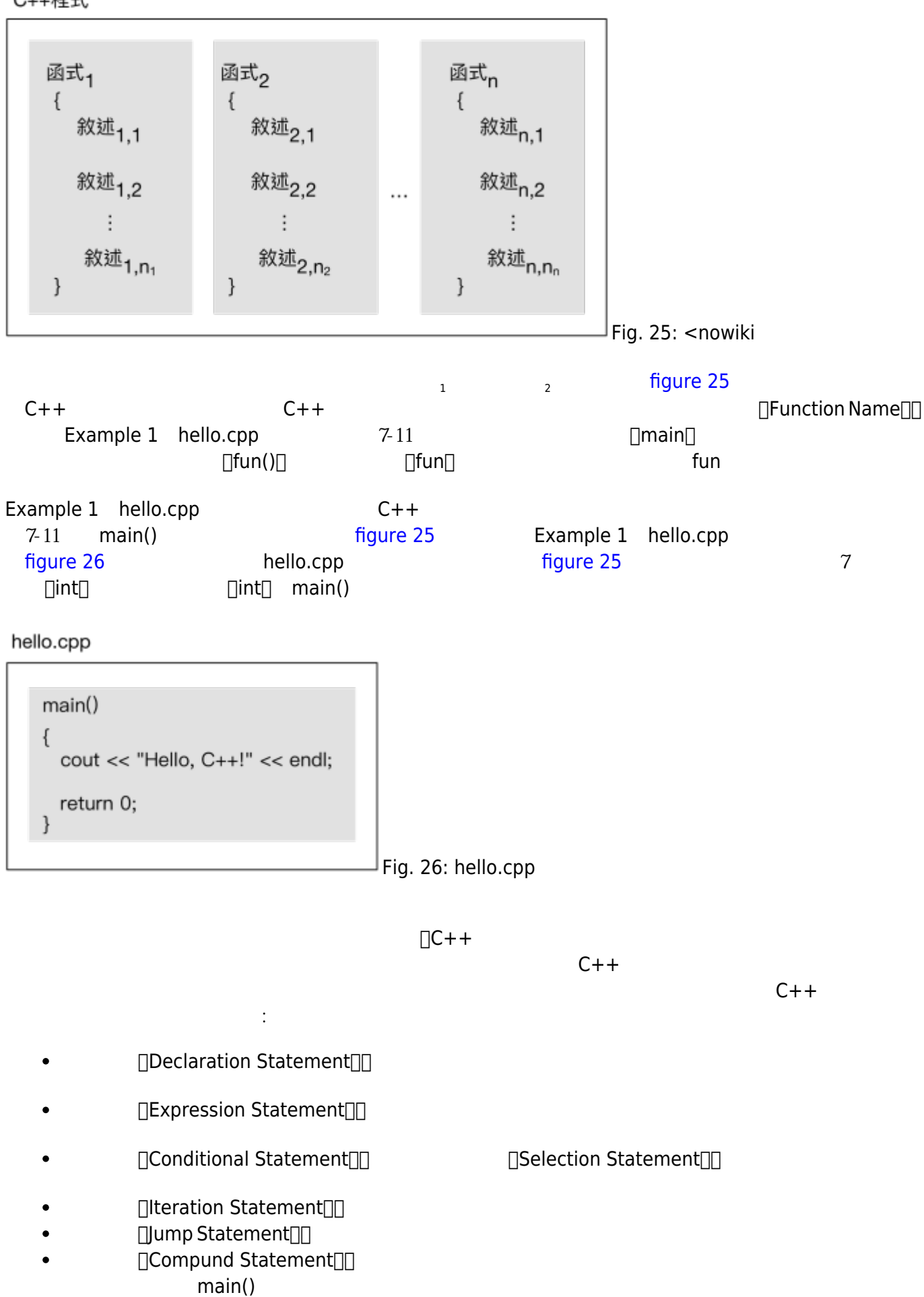

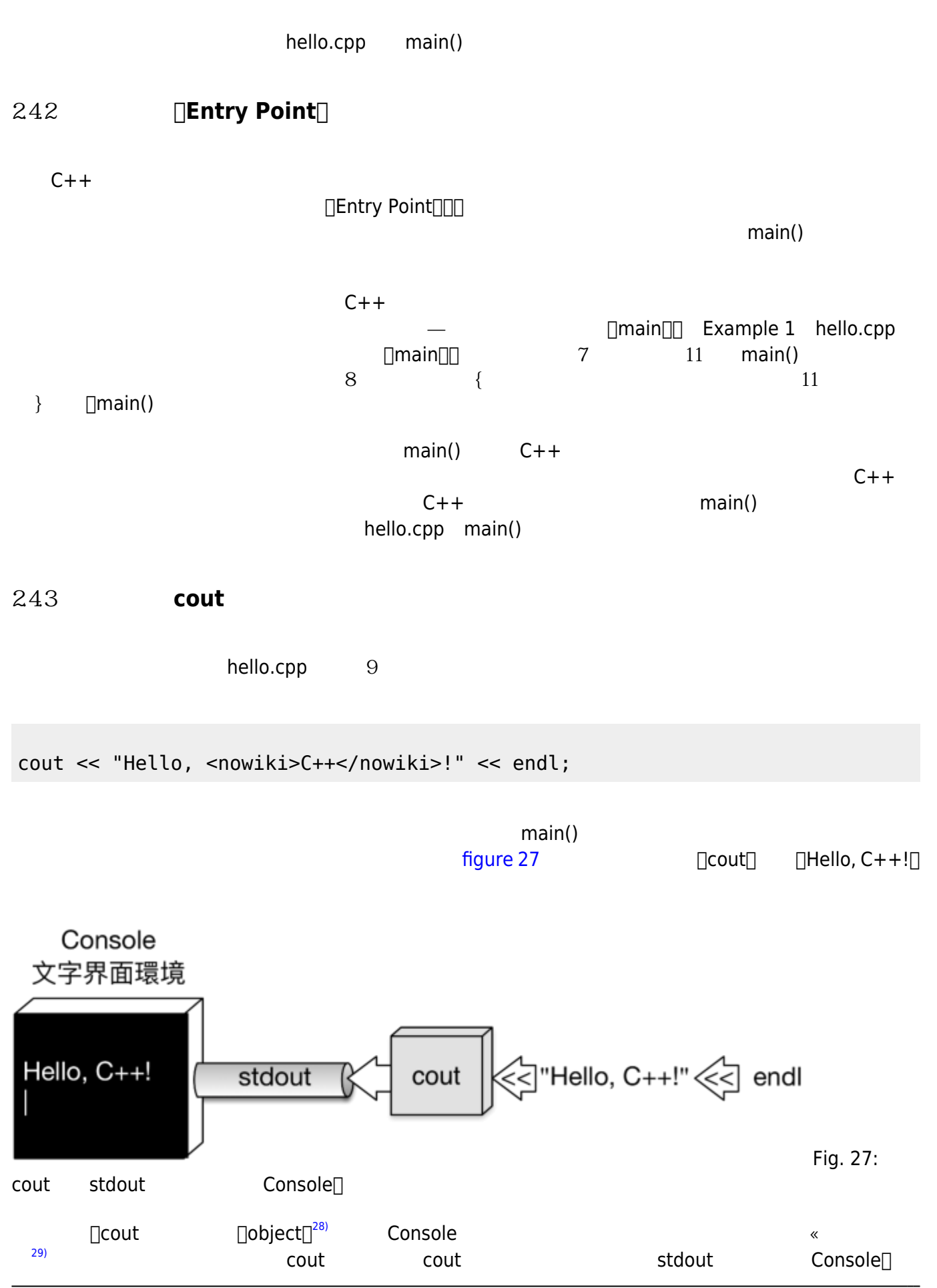

<span id="page-24-0"></span>Jun Wu

CSIE, NPTU

<span id="page-25-0"></span>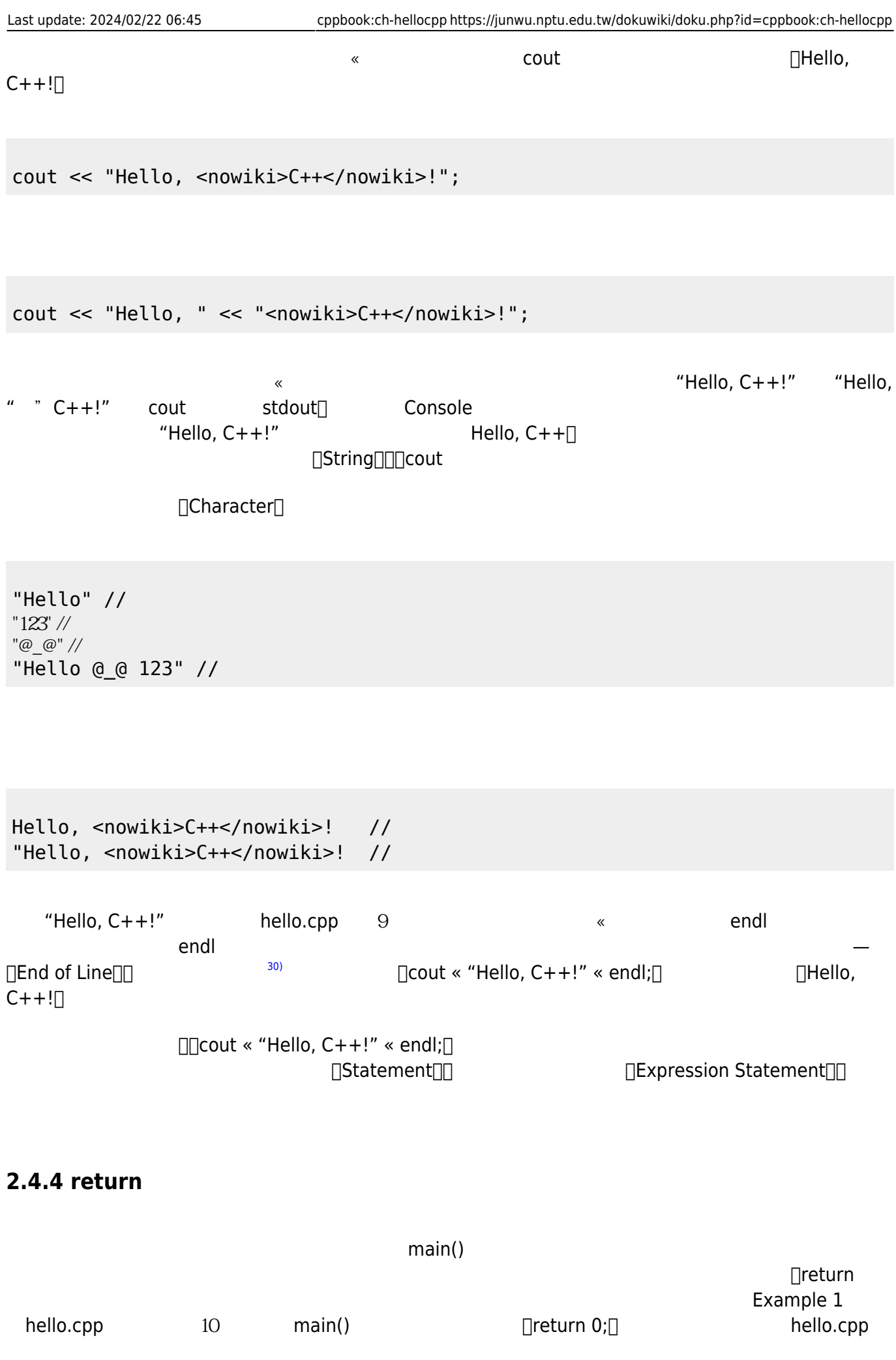

<span id="page-26-1"></span><span id="page-26-0"></span>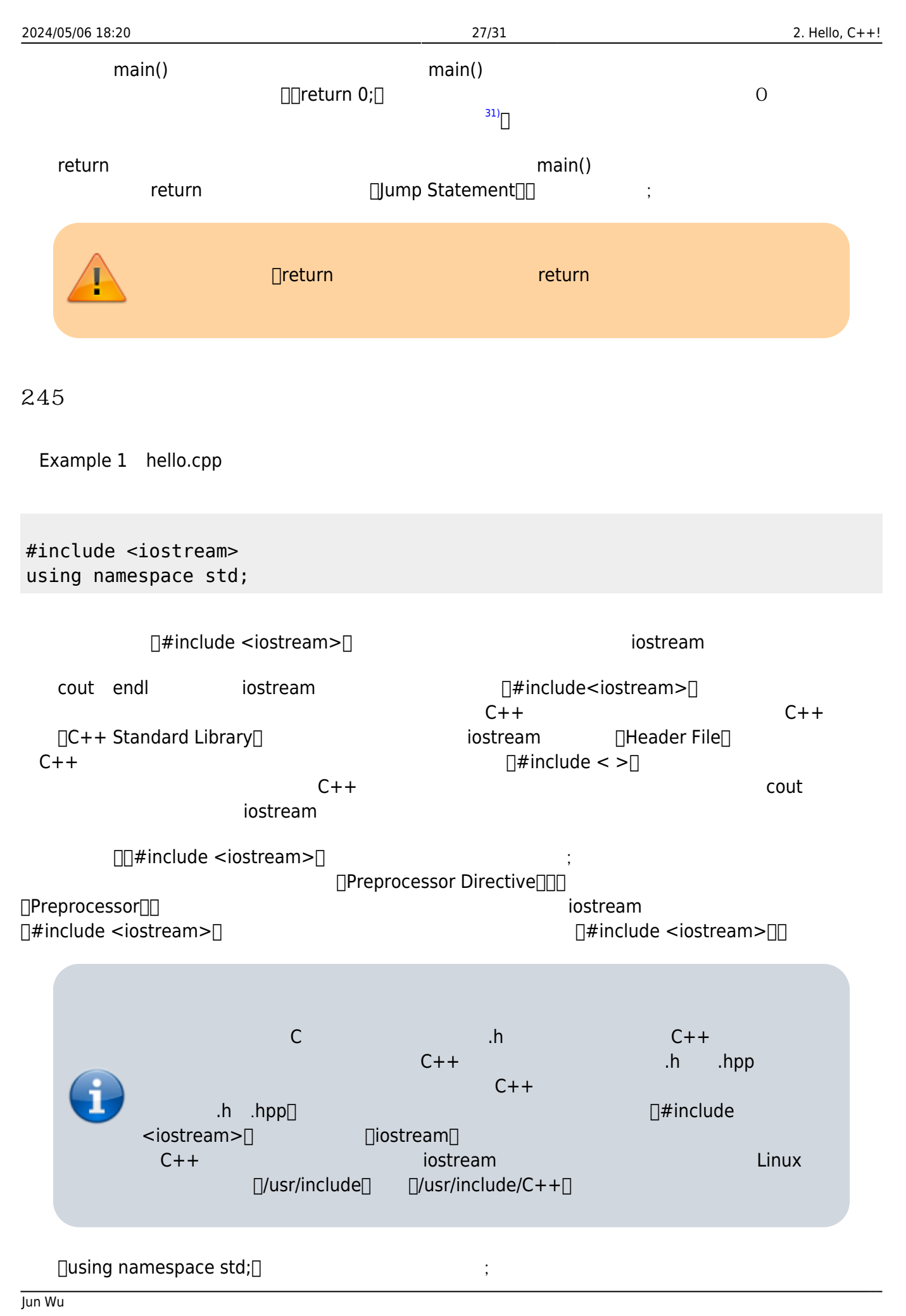

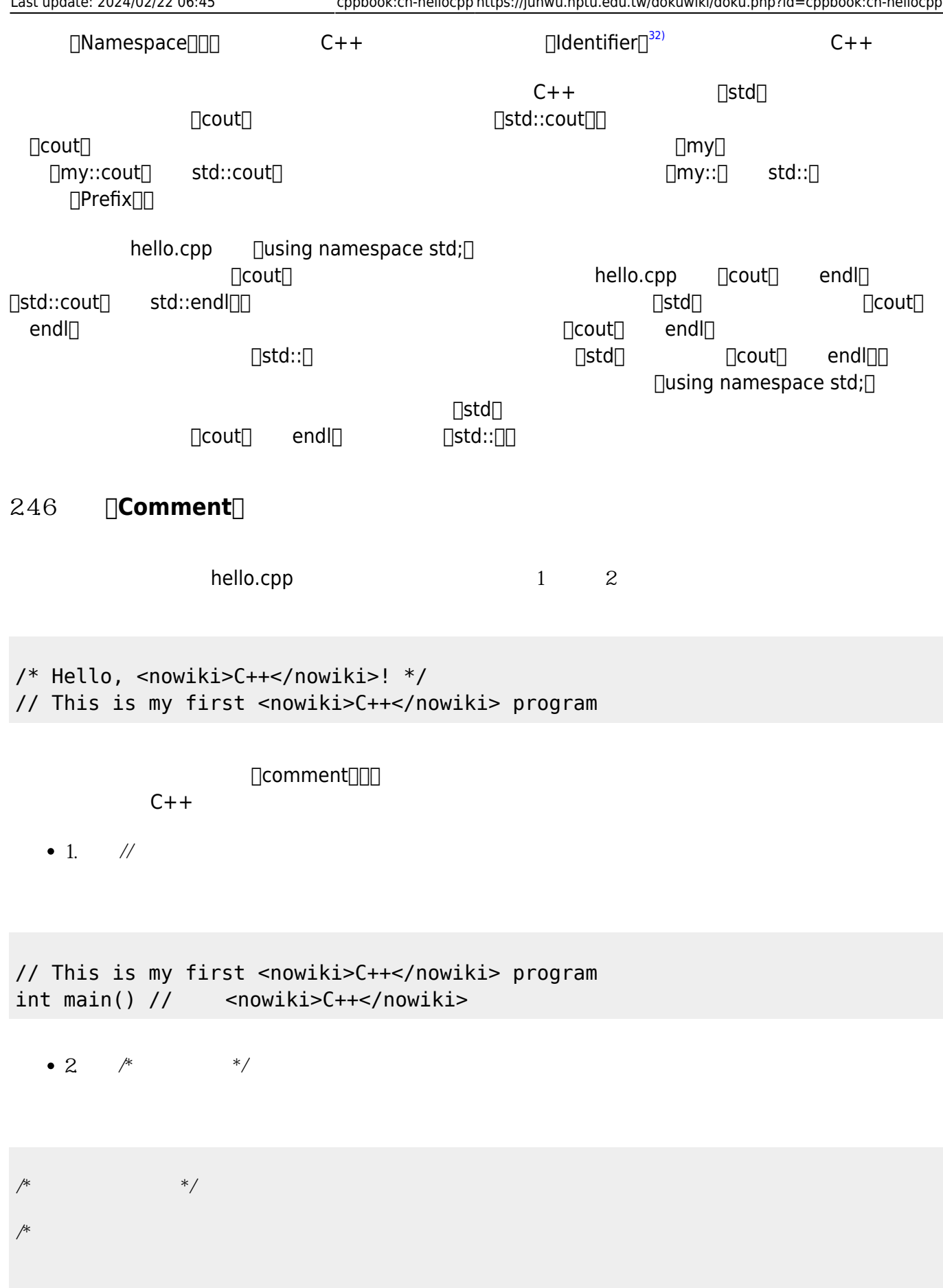

\*/

```
/*
   Filename: hello.cpp
   Author: Jun Wu
   Date: April 25th, 2018
  */
// This is my first <nowiki>C++</nowiki> program
               hello.cpp 9
```
 $\Box$ debug $\Box$ 

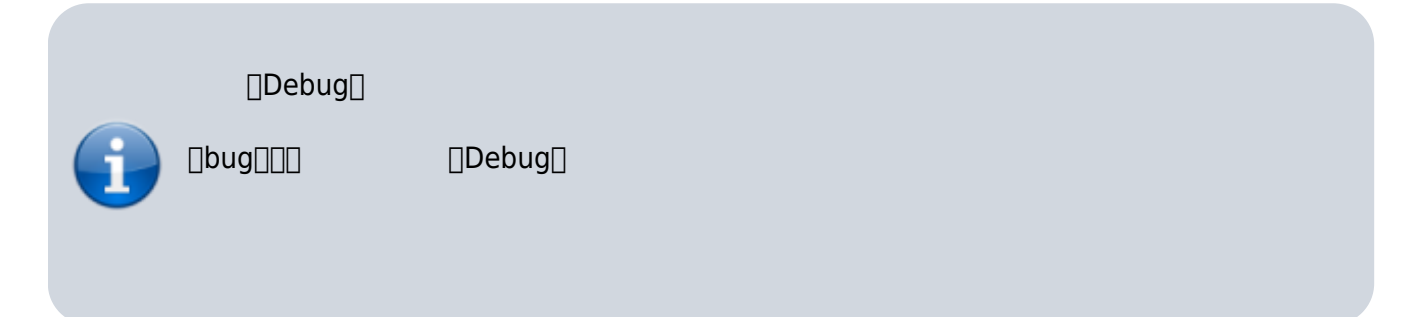

# **25**

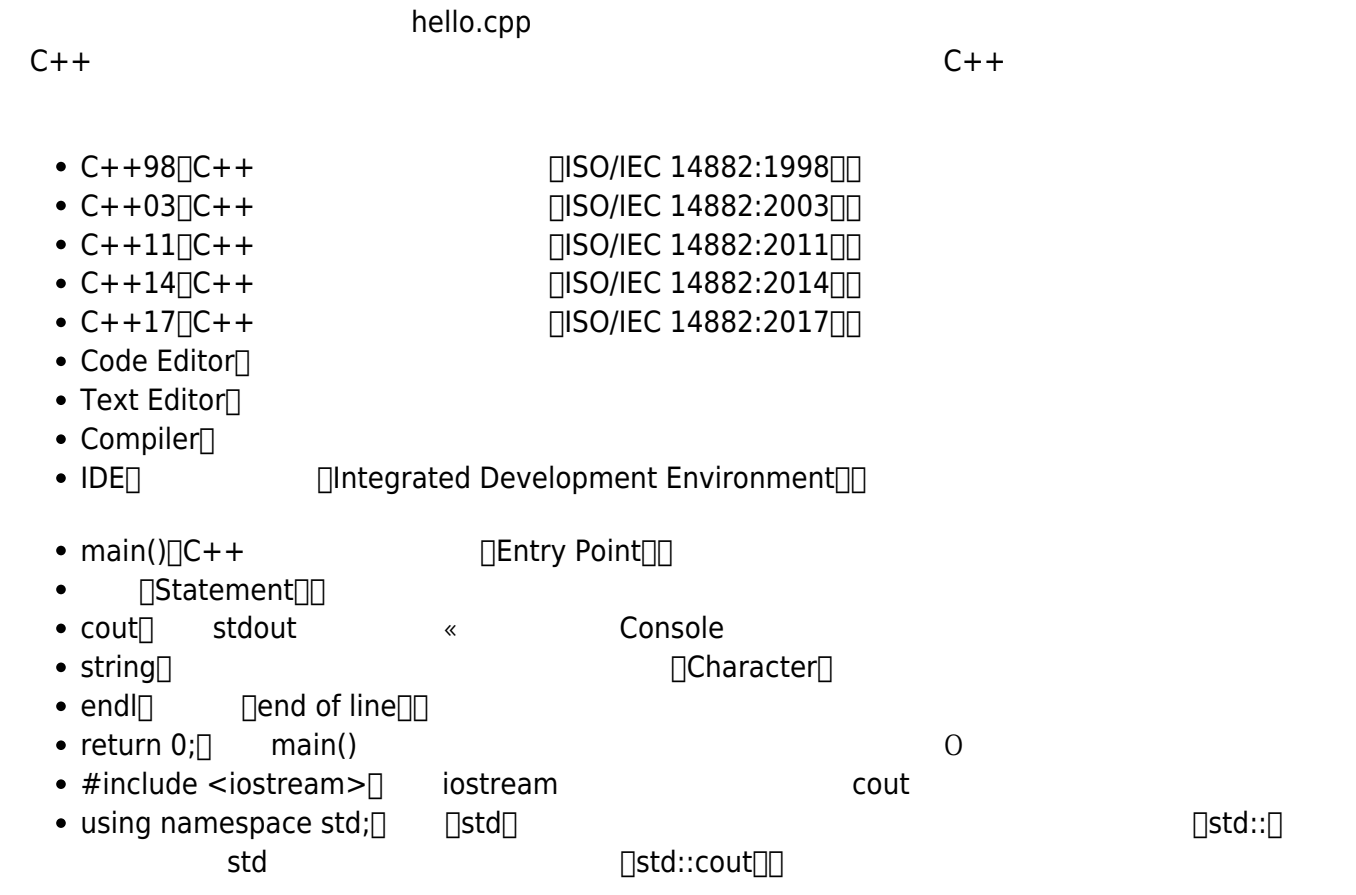

<span id="page-29-22"></span><span id="page-29-21"></span><span id="page-29-20"></span><span id="page-29-19"></span><span id="page-29-18"></span><span id="page-29-17"></span><span id="page-29-16"></span><span id="page-29-15"></span><span id="page-29-14"></span><span id="page-29-13"></span><span id="page-29-12"></span><span id="page-29-11"></span><span id="page-29-10"></span><span id="page-29-9"></span><span id="page-29-8"></span><span id="page-29-7"></span><span id="page-29-6"></span><span id="page-29-5"></span><span id="page-29-4"></span><span id="page-29-3"></span><span id="page-29-2"></span><span id="page-29-1"></span><span id="page-29-0"></span>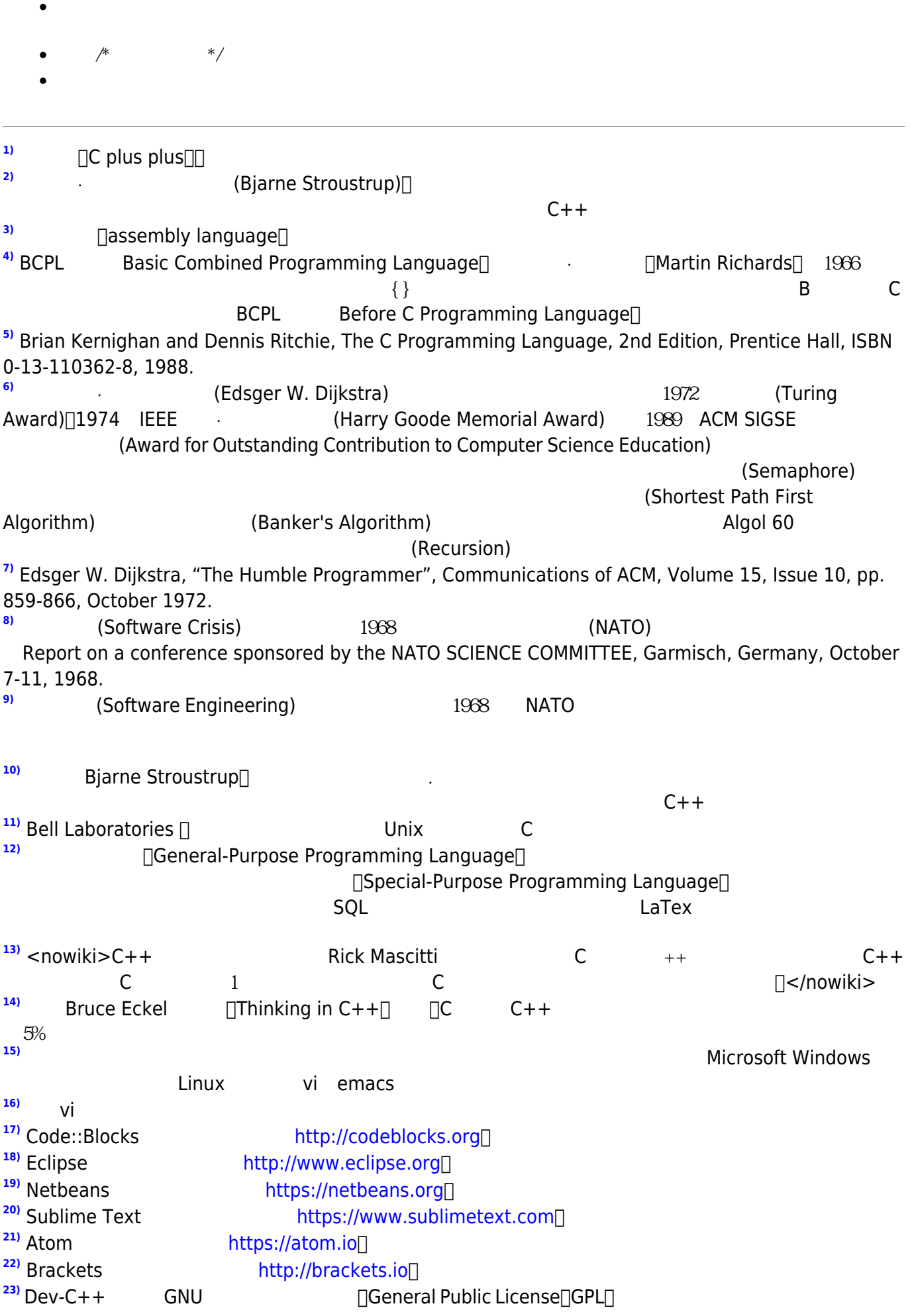

<span id="page-30-4"></span><span id="page-30-3"></span><span id="page-30-2"></span><span id="page-30-1"></span><span id="page-30-0"></span>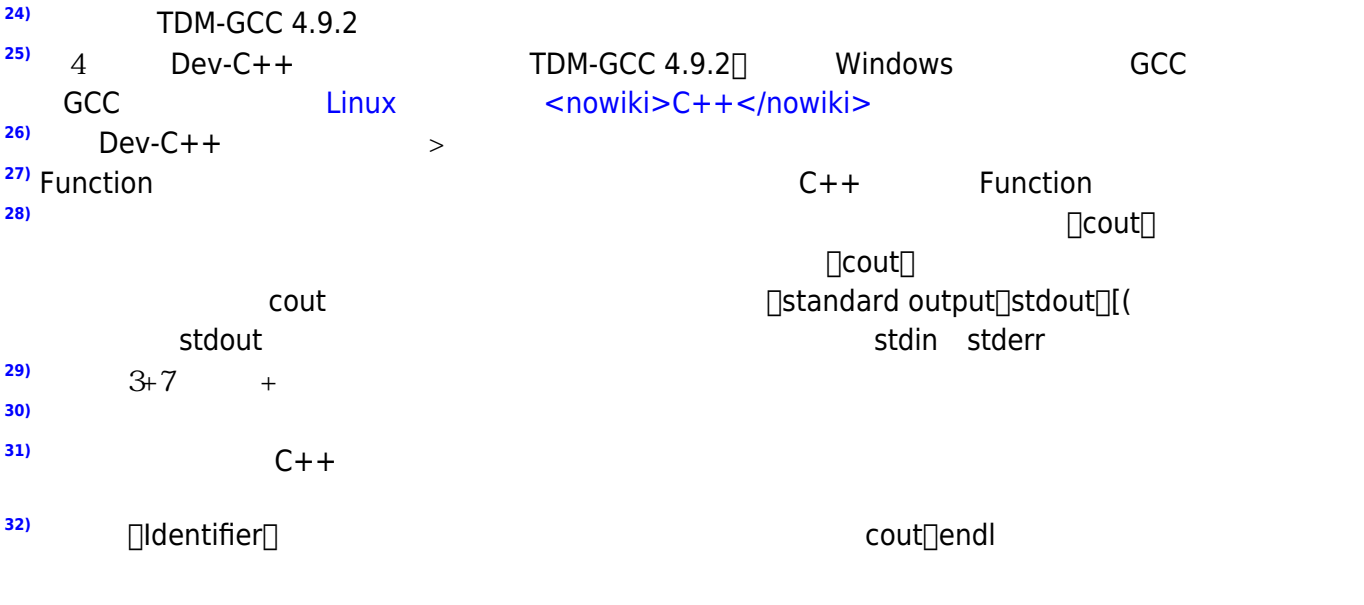

<span id="page-30-8"></span><span id="page-30-7"></span><span id="page-30-6"></span><span id="page-30-5"></span>From: <https://junwu.nptu.edu.tw/dokuwiki/> - Jun Wu

**CSIE, NPTU**

Permanent link: **<https://junwu.nptu.edu.tw/dokuwiki/doku.php?id=cppbook:ch-hellocpp>**

Last update: **2024/02/22 06:45**

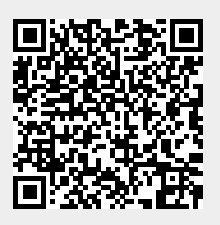